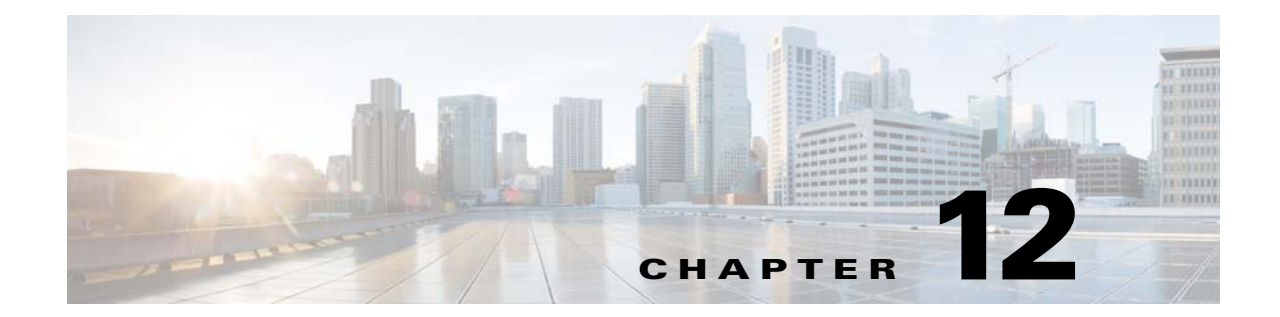

# **mfib forwarding** コマンド~ **mus server** コマ ンド

# **mfib forwarding**

 $\overline{\mathsf{I}}$ 

インターフェイスで MFIB 転送を再びイネーブルにするには、インターフェイス コンフィギュ レーション モードで **mfib forwarding** を使用します。インターフェイスで MFIB 転送をディセー ブルにするには、このコマンドの **no** 形式を使用します。

### **mfib forwarding**

**no mfib forwarding**

- 構文の説明 このコマンドには引数またはキーワードはありません。
- **デフォルト multicast-routing** コマンドは、デフォルトではすべてのインターフェイスの MFIB 転送をイネー ブルにします
- コマンドモード 次の表に、コマンドを入力できるモードを示します。

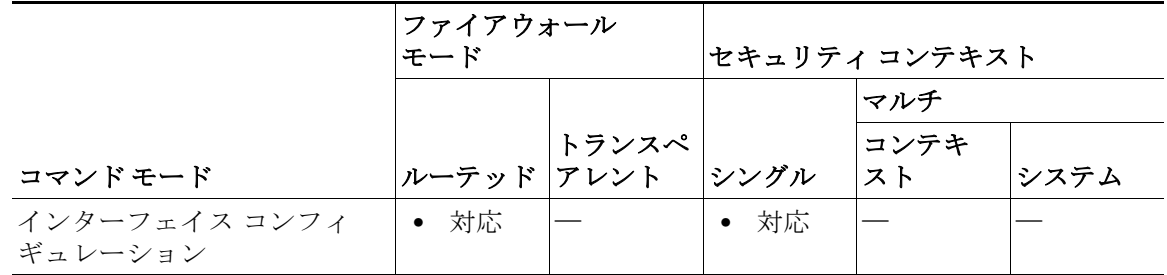

コマンド履歴 リリース 変更内容 7.1(1) このコマンドが追加されました。

### 使用上のガイドラ イン

マルチキャスト ルーティングをイネーブルにすると、デフォルトではすべてのインターフェイ スで MFIB 転送がイネーブルになります。特定のインターフェイスで MFIB 転送をディセーブル にするには、このコマンドの **no** 形式を使用します。実行コンフィギュレーションには、このコマ ンドの **no** 形式だけが表示されます。

章 |

ן

インターフェイスで MFIB 転送がディセーブルになっている場合、特に他の方法を設定しない 限り、そのインターフェイスはマルチキャスト パケットを受け付けません。MFIB 転送がディ セーブルになっていると、IGMP パケットも阻止されます。

### 例 次に、指定されたインターフェイスで MFIB 転送をディセーブルにする例を示します。

ciscoasa(config)# **interface GigabitEthernet 0/0** ciscoasa(config-if)# **no mfib forwarding**

関連コマンド コマンド 説明

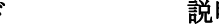

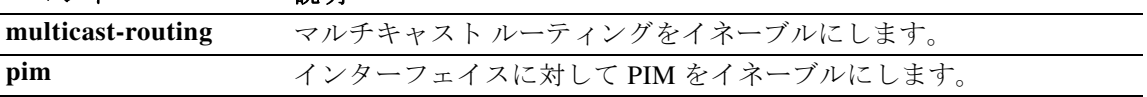

## **migrate**

LAN-to-LAN の設定(IKEv1)やリモート アクセスの設定(SSL または IKEv1)を IKEv2 に移行す るには、グローバル コンフィギュレーション モードで **migrate** コマンドを使用します。

**migrate** {**l2l** | **remote-access** {**ikev2 | ssl**} | **overwrite**}

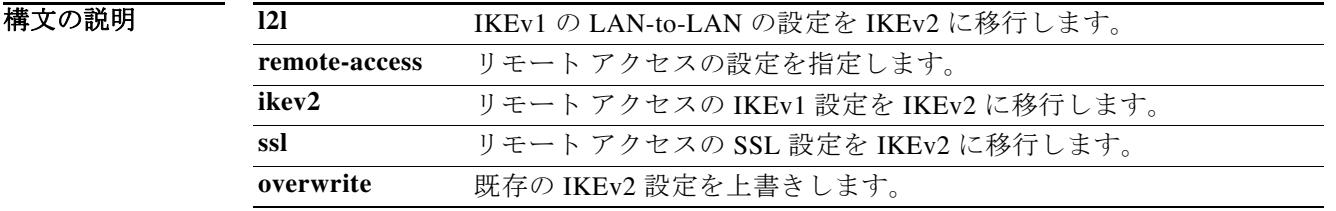

デフォルトの値や動作はありません。

コマンドモード 次の表は、このコマンドを入力するモードを示しています。

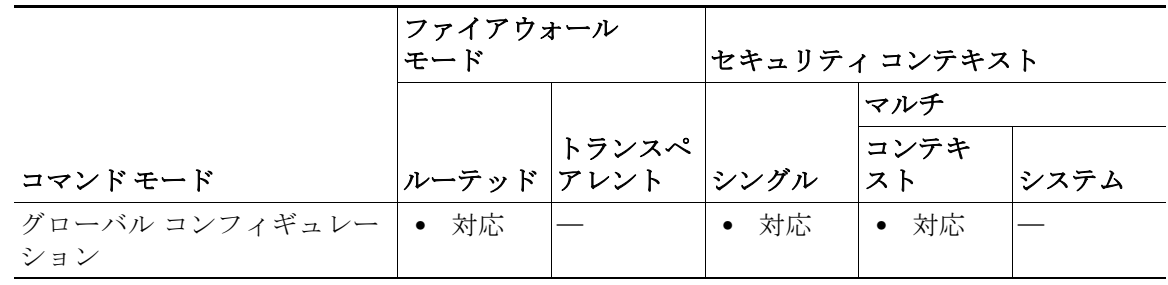

コマンド履歴

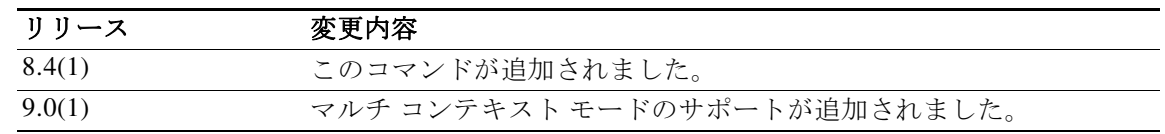

使用上のガイドラ イン

 $\mathbf{r}$ 

**migrate l2l** コマンドを使用すると、LAN-to-LAN のすべての IKEv1 設定が IKEv2 に移行されます。

**overwrite** キーワードを使用すると、既存の IKEv2 設定がある場合に、ASA で移行されたコマン ドとマージされるのではなく、それらのコマンドで上書きされます。

**migrate remote-access** コマンドを使用すると、IKEv1 または SSL の設定が IKEv2 に移行されま す。ただし、次の設定タスクは別途実行する必要があります。

- **•** webvpn コンフィギュレーション モードで AnyConnect クライアント パッケージ ファイルを ロードします。
- **•** AnyConnect クライアント プロファイルを設定し、グループ ポリシーに対して指定します。
- **•** IKEv1 接続にカスタマイゼーション オブジェクトを使用している場合は、IKEv2 接続に使用 するトンネル グループにそれらを関連付けます。

**•** サーバ認証のアイデンティティ証明書(トラストポイント)を **crypto ikev2 remote-access trust-point** コマンドを使用して指定します。このトラストポイントは、IKEv2 で接続してい るリモートの AnyConnect クライアントに ASA を認証するときに使用します。

章 |

ן

- **•** デフォルトのもの以外にもトンネル グループおよび/またはグループ ポリシーを設定して いる場合は、それらに対して IKEv2 または SSL を指定します(デフォルトの DefaultWEBVPNGroup トンネル グループとデフォルトのグループ ポリシーは IKEv2 また は SSL を許可するように設定されています)。
- **•** クライアントからデフォルト以外のグループに接続できるようにするには、トンネル グ ループでグループのエイリアスまたは URL を設定します。
- **•** 外部のグループ ポリシーやユーザ レコードを更新します。
- **•** グローバル、トンネル グループ、またはグループ ポリシーのその他の設定でクライアントの 動作を変更します。
- **•** クライアントで IKEv2 のファイルのダウンロードやソフトウェアのアップグレードに使用 するポートを **crypto ikev2 enable** <*interface*> [**client-services** [*port*]] コマンドを使用して設定 します。

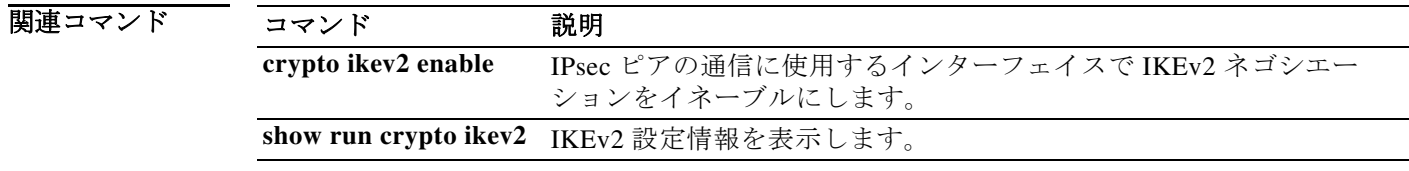

# **min-object-size**

┃ 章

 $\overline{\mathsf{I}}$ 

WebVPN セッションに対して ASA がキャッシュできるオブジェクトの最小サイズを設定する には、キャッシュ モードで min-object-size コマンドを使用します。サイズを変更するには、この コマンドを再度使用します。最小オブジェクト サイズを設定しないようにするには、値にゼロ (0)を入力します。

**min-object-size** *integer range*

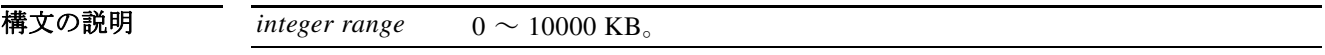

デフォルト デフォルトのサイズは 0 KB です。

コマンドモード 次の表は、このコマンドを入力するモードを示しています。

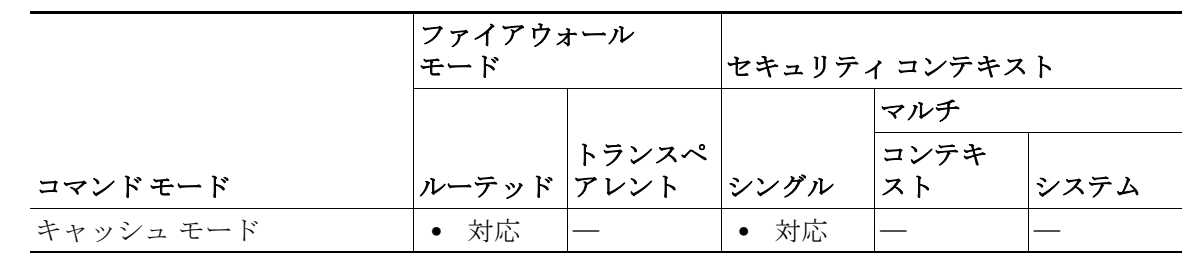

コマンド履歴 リリース 変更内容 7.1(1) このコマンドが追加されました。

使用上のガイドラ イン 最小オブジェクト サイズは、最大オブジェクト サイズよりも小さい値である必要があります。 キャッシュ圧縮がイネーブルになっている場合、ASAは、オブジェクトを圧縮してからサイズを 計算します。

例 次に、最大オブジェクト サイズを 40 KB に設定する例を示します。

ciscoasa(config)# **webvpn** ciscoasa(config-webvpn)# **cache** ciscoasa(config-webvpn-cache)# **min-object-size 40** ciscoasa(config-webvpn-cache)#

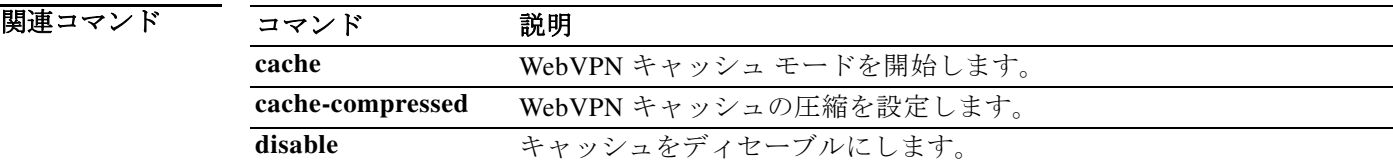

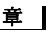

ן

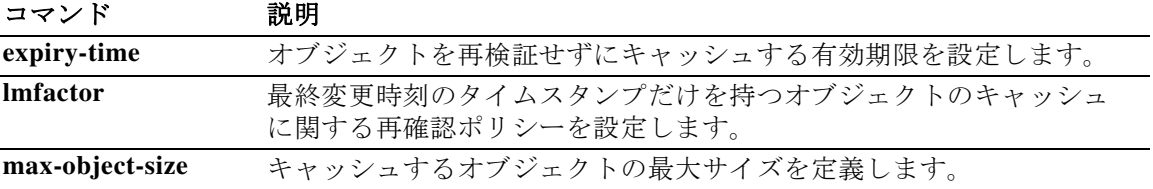

**The Co** 

 $\Gamma$ 

# **mkdir**

新規ディレクトリを作成するには、特権 EXEC モードで **mkdir** コマンドを使用します。

**mkdir** [**/noconfirm**] [**disk0: | disk1: | flash:]***path*

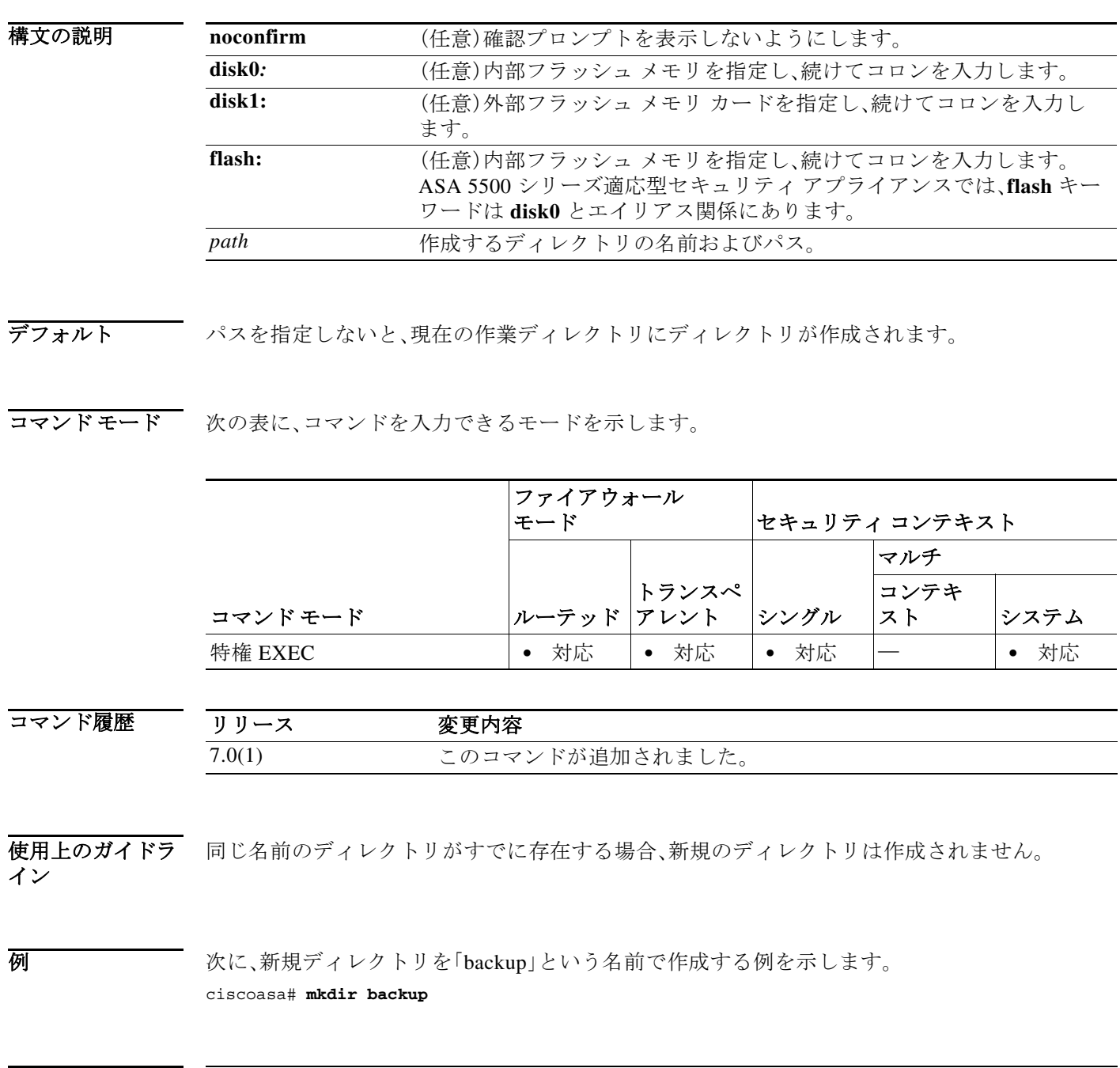

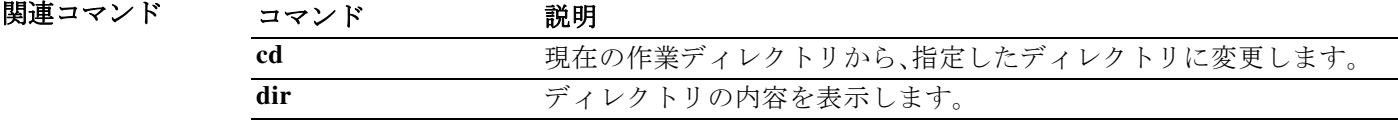

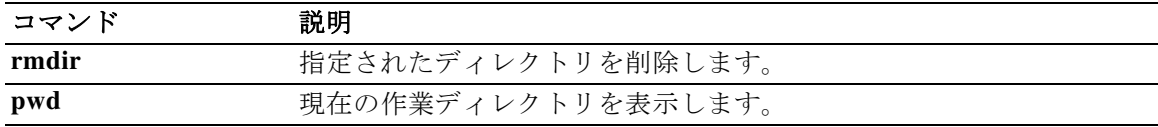

章

ן

 $\blacksquare$ 

## **mobile-device portal**

┃ 章

すべてのモバイル デバイスのクライアントレス VPN アクセス Web ポータルをミニポータルか らフルブラウザ ポータルに変更するには、webvpn コンフィギュレーション モードで **mobile-device portal** コマンドを使用します。この設定が必要なのは、Windows CE などの古いオ ペレーティング システムを実行するスマートフォンだけです。新しいスマートフォンではデ フォルトでフルブラウザ ポータルが使用されているため、このオプションを設定する必要はあ りません。

**mobile-device portal {full}**

**no mobile-device portal {full}**

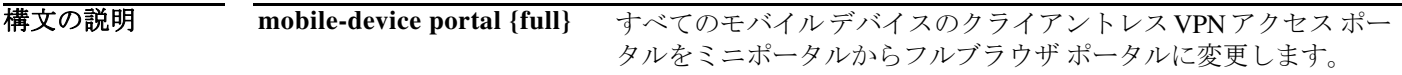

コマンド デフォ ルト このコマンドを実行する前のデフォルトの動作では、モバイル デバイスによって、クライアント レス VPN アクセスにミニ ポータルを使用するかフル ポータルを使用するかが異なります。

コマンドモード 次の表に、コマンドを入力できるモードを示します。

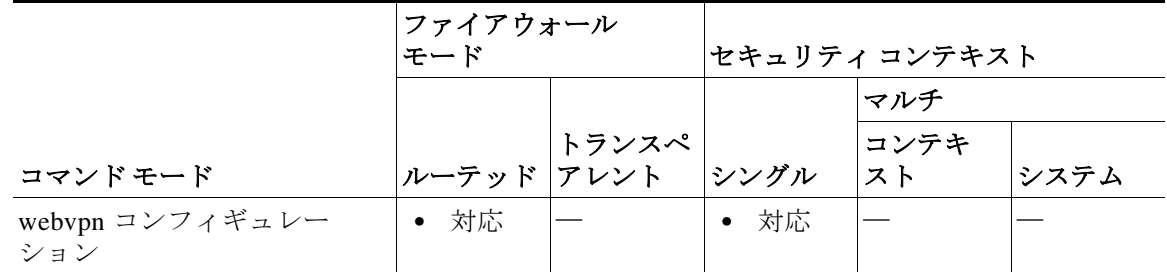

コマンド履歴 リリース 変更内容 8.2(5) このコマンドが 8.2(5) と 8.4(2) で同時に追加されました。 8.4(2) このコマンドが 8.2(5) と 8.4(2) で同時に追加されました。

使用上のガイドラ イン

このコマンドは、Cisco Technical Assistance Center(TAC)から推奨された場合にのみ使用してく ださい。

 $\mathbf{r}$ 

例 すべてのモバイル デバイスのクライアントレス VPN アクセス ポータルをフルブラウザ ポータ ルに変更します。

> ciscoasa# config t ciscoasa(config)# webvpn ciscoasa(config-webvpn)# mobile-device portal full

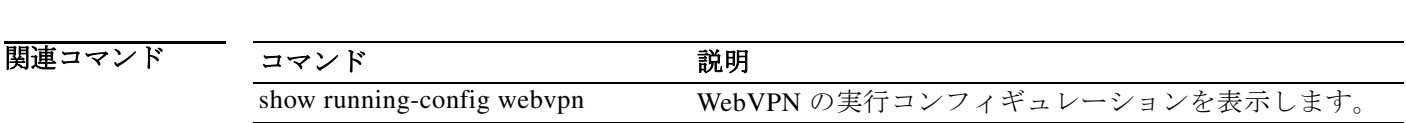

章 |

ן

 $\blacksquare$ 

 $\overline{\mathsf{I}}$ 

### **mode**

セキュリティ コンテキスト モードを single または multiple に設定するには、グローバル コン フィギュレーション モードで **mode** コマンドを使用します。1 つの ASA をいくつかのパーティ ションに分けて複数の仮想デバイス(セキュリティ コンテキストと呼びます)に配置できます。 各コンテキストは独立したデバイスとして動作し、独自のセキュリティ ポリシー、インターフェ イス、および管理者で構成されています。複数のコンテキストが存在することは、複数のスタン ドアロン アプライアンスが設置されていることと同じです。シングル モードでは、ASA はシン グル コンフィギュレーションを備え、単一デバイスとして動作します。マルチ モードでは、複数 のコンテキストを作成し、それぞれに独自のコンフィギュレーションを設定できます。許可され るコンテキストの数は、保有するライセンスによって異なります。

**mode** {**single** | **multiple**} [**noconfirm**]

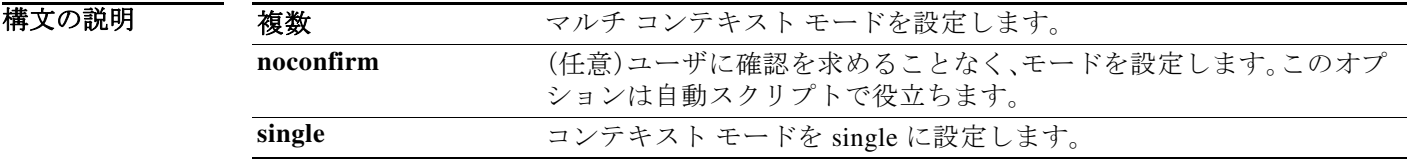

デフォルトの動作や値はありません。

コマンドモード 次の表に、コマンドを入力できるモードを示します。

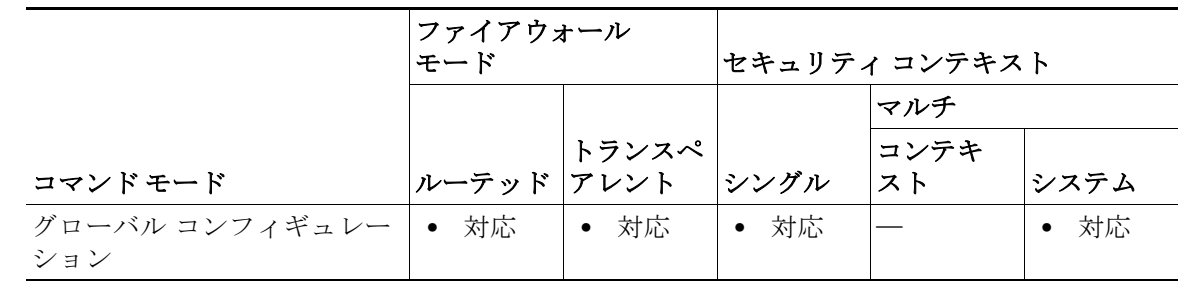

コマンド履歴 リリース 変更内容 7.0(1) このコマンドが追加されました。

#### 使用上のガイドラ イン

マルチ コンテキスト モードでは、ASA に各コンテキストのコンフィギュレーションが含まれ、 それぞれのコンフィギュレーションでは、スタンドアロン デバイスに設定できるセキュリティ ポリシー、インターフェイス、およびほぼすべてのオプションが識別されます(コンテキスト コ ンフィギュレーションの場所を識別するには、**config-url** コマンドを参照してください)。システ ム管理者がコンテキストを追加および管理するには、コンテキストをシステム コンフィギュ レーションに設定します。これが、シングル モード設定と同じく、スタートアップ コンフィギュ レーションとなります。システム コンフィギュレーションは、ASA の基本設定を識別します。シ ステム コンフィギュレーションには、ネットワーク インターフェイスやネットワーク設定は含 まれません。その代わりに、ネットワーク リソースにアクセスする必要が生じたときに(サーバ からコンテキストをダウンロードするなど)、システムは管理コンテキストとして指定されてい るコンテキストのいずれかを使用します。

童 |

Ι

**mode** コマンドを使用してコンテキスト モードを変更すると、再起動するように求められます。

コンテキスト モード(シングルまたはマルチ)は、リブートされても持続されますが、コンフィ ギュレーション ファイルには保存されません。コンフィギュレーションを別のデバイスにコ ピーする必要がある場合は、**mode** コマンドを使用して、新規デバイスのモードを match に設定 します。

シングル モードからマルチ モードに変換すると、ASA は実行コンフィギュレーションを 2 つの ファイルに変換します。システム コンフィギュレーションで構成される新規スタートアップ コ ンフィギュレーションと、(内部フラッシュ メモリのルート ディレクトリの)管理コンテキスト で構成される admin.cfg です。元の実行コンフィギュレーションは、old\_running.cfg として(内部 フラッシュ メモリのルート ディレクトリに)保存されます。元のスタートアップ コンフィギュ レーションは保存されません。ASA は、管理コンテキストのエントリをシステム コンフィギュ レーションに「admin」という名前で自動的に追加します。

マルチ モードからシングル モードに変換する場合は、先にスタートアップ コンフィギュレー ション全体(使用可能な場合)を ASA にコピーすることを推奨します。マルチ モードから継承さ れるシステム コンフィギュレーションは、シングル モード デバイスで完全に機能するコンフィ ギュレーションではありません。

マルチ コンテキスト モードのすべての機能がサポートされるわけではありません。詳細につい ては、CLI 設定ガイド を参照してください。

**例 わけの あいことの** 次に、モードを multiple に設定する例を示します。

```
ciscoasa(config)# mode multiple
WARNING: This command will change the behavior of the device
WARNING: This command will initiate a Reboot
Proceed with change mode? [confirm] y
Convert the system configuration? [confirm] y
Flash Firewall mode: multiple
***
```
\*\*\* --- SHUTDOWN NOW --- \*\*\* \*\*\* Message to all terminals: \*\*\* \*\*\* change mode Rebooting....

Booting system, please wait...

```
次に、モードを single に設定する例を示します。
ciscoasa(config)# mode single
WARNING: This command will change the behavior of the device
WARNING: This command will initiate a Reboot
Proceed with change mode? [confirm] y
Flash Firewall mode: single
***
*** --- SHUTDOWN NOW ---
***
*** Message to all terminals:
***
*** change mode
```
Rebooting....

Booting system, please wait...

関連コマンド

 $\overline{\phantom{a}}$ 

章

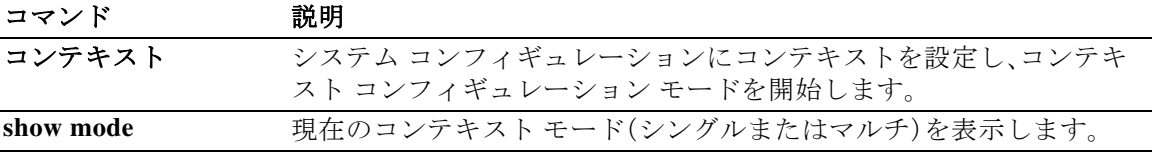

# **monitor-interface**

特定のインターフェイスでヘルス モニタリングをイネーブルにするには、グローバル コンフィ ギュレーション モードで **monitor-interface** コマンドを使用します。インターフェイスのモニタ リングをディセーブルにするには、このコマンドの **no** 形式を使用します。

章 |

ן

**monitor-interface** {*if\_name* | **service-module**}

**no monitor-interface** {*if\_name* | **service-module**}

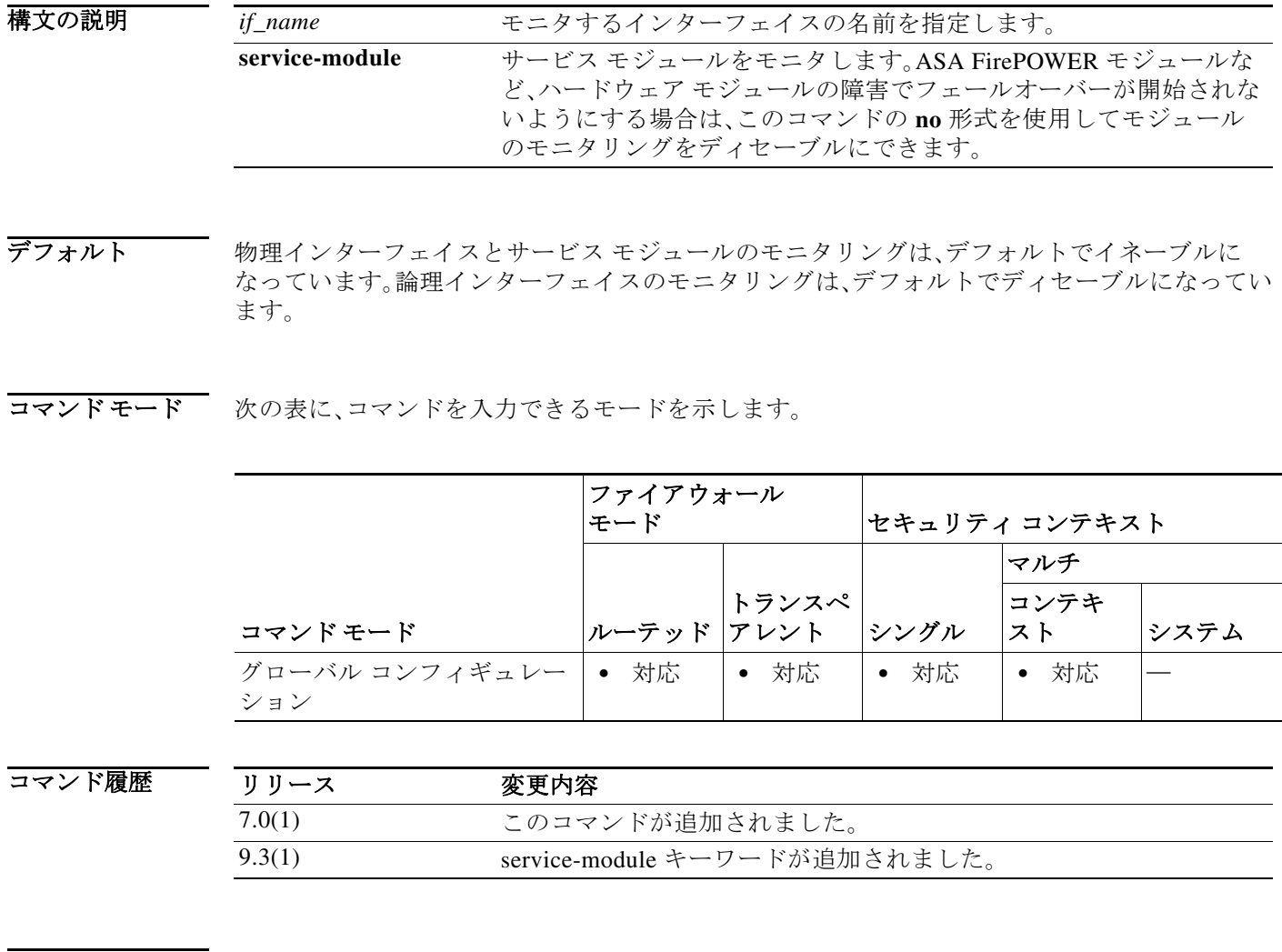

使用上のガイドラ イン ASA についてモニタできるインターフェイスの数はプラットフォームごとに異なり、**show failover** コマンドの出力で確認できます。

インターフェイス ポーリング頻度ごとに、ASA フェールオーバー ペア間で hello メッセージが 交換されます。フェールオーバー インターフェイスのポーリング時間は 3 ~ 15 秒です。たとえ ば、ポーリング時間を 5 秒に設定すると、あるインターフェイスで 5 回連続して hello が検出され ないと(25 秒間)、そのインターフェイスでテストが開始します。

モニタ対象のフェールオーバー インターフェイスには、次のステータスが設定されます。

- **•** Unknown:初期ステータスです。このステータスは、ステータスを特定できないことを意味す る場合もあります。
- **•** Normal:インターフェイスはトラフィックを受信しています。
- **•** Testing:ポーリング 5 回の間、インターフェイスで hello メッセージが検出されていません。
- **•** Link Down:インターフェイスまたは VLAN は管理のためにダウンしています。
- **•** No Link:インターフェイスの物理リンクがダウンしています。
- **•** Failed:インターフェイスではトラフィックを受信していませんが、ピア インターフェイス ではトラフィックを検出しています。

アクティブ/アクティブ フェールオーバーでは、このコマンドはコンテキスト内でだけ有効です。

例 次の例では、「inside」という名前のインターフェイスでモニタリングをイネーブルにしています。 ciscoasa(config)# **monitor-interface inside** ciscoasa(config)#

 $\mathbf{r}$ 

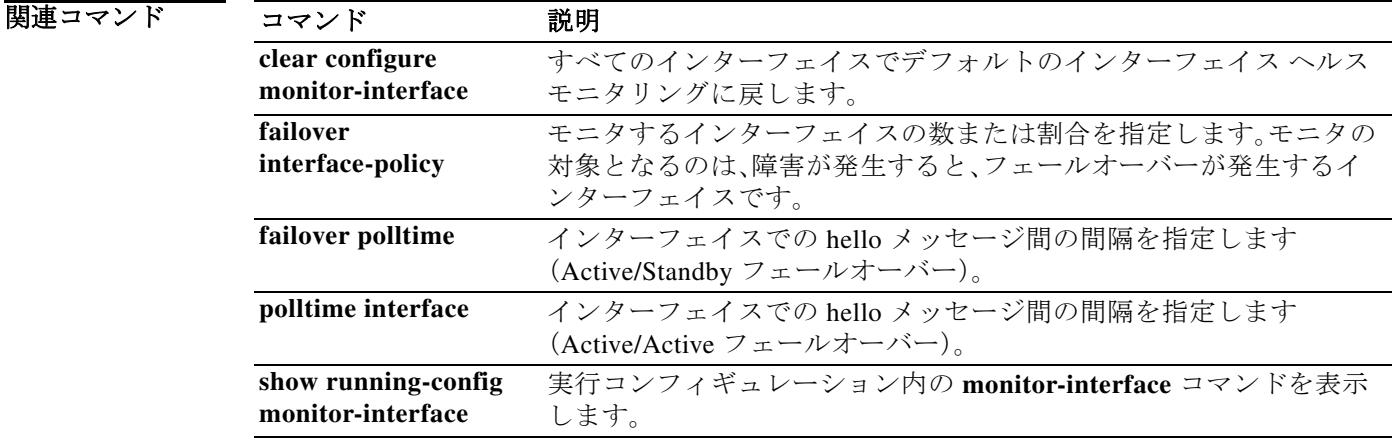

### **more**

ファイルの内容を表示するには、特権 EXEC モードで **more** コマンドを使用します。

**more** {**/ascii** *|* **/binary| /ebcdic** *|* **disk0**: | **disk1**: | **flash**: | **ftp**: | **http**: | **https**: | **system**: | **tftp**:}*filename*

章 |

 $\mathsf I$ 

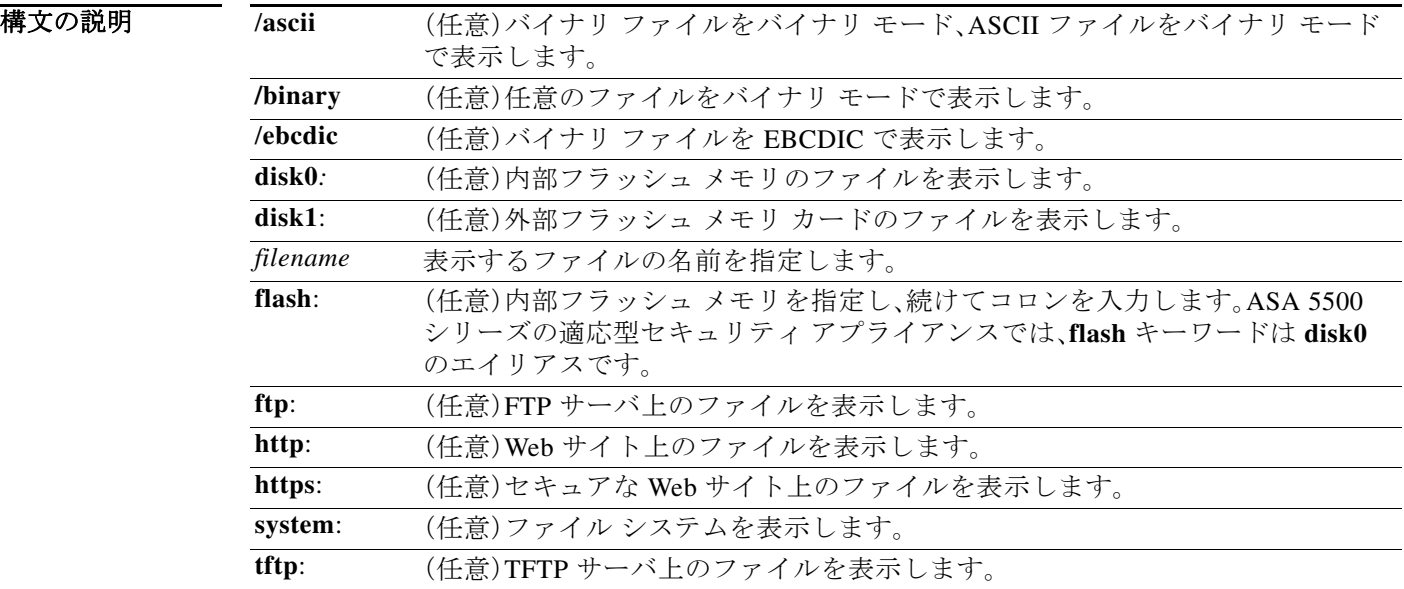

デフォルト ASCII モード

コマンドモード 次の表に、コマンドを入力できるモードを示します。

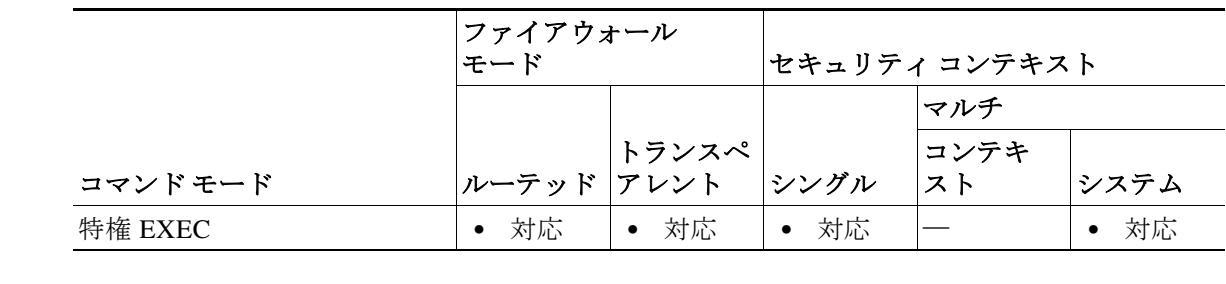

コマンド履歴

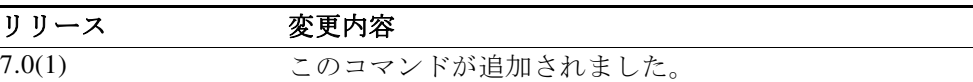

### 使用上のガイドラ イン

**more filesystem:** コマンドは、ローカル ディレクトリまたはファイル システムのエイリアスを入 力するように求めます。

(注) **more** コマンドを使用して保存したコンフィギュレーション ファイルを表示すると、このコンフィ ギュレーション ファイルのトンネル グループ パスワードがクリア テキストに表示されます。

 $\mathbf I$ 

例 次に、「test.cfg」というローカルファイルの内容を表示する例を示します。

```
ciscoasa# more test.cfg
: Saved
: Written by enable_15 at 10:04:01 Apr 14 2005
XXX Version X.X(X)
nameif vlan300 outside security10
enable password 8Ry2YjIyt7RRXU24 encrypted
passwd 2KFQnbNIdI.2KYOU encrypted
ciscoasa test
fixup protocol ftp 21
fixup protocol h323 H225 1720
fixup protocol h323 ras 1718-1719
fixup protocol ils 389
fixup protocol rsh 514
fixup protocol smtp 25
fixup protocol sqlnet 1521
fixup protocol sip 5060
fixup protocol skinny 2000
names
access-list deny-flow-max 4096
access-list alert-interval 300
access-list 100 extended permit icmp any any
access-list 100 extended permit ip any any
pager lines 24
icmp permit any outside
mtu outside 1500
ip address outside 172.29.145.35 255.255.0.0
no asdm history enable
arp timeout 14400
access-group 100 in interface outside
!
interface outside
!
route outside 0.0.0.0 0.0.0.0 172.29.145.1 1
timeout xlate 3:00:00
timeout conn 1:00:00 half-closed 0:10:00 udp 0:02:00 icmp 0:00:02 rpc 0:10:00 h3
23 0:05:00 h225 1:00:00 mgcp 0:05:00 sip 0:30:00 sip_media 0:02:00
timeout uauth 0:05:00 absolute
aaa-server TACACS+ protocol tacacs+
aaa-server RADIUS protocol radius
aaa-server LOCAL protocol local
snmp-server host outside 128.107.128.179
snmp-server location my_context, USA
snmp-server contact admin@example.com
snmp-server community public
no snmp-server enable traps
floodguard enable
fragment size 200 outside
no sysopt route dnat
telnet timeout 5
ssh timeout 5
```
terminal width 511 gdb enable mgcp command-queue 0 Cryptochecksum:00000000000000000000000000000000 : end

関連コマンド コマンド 説明

H

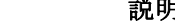

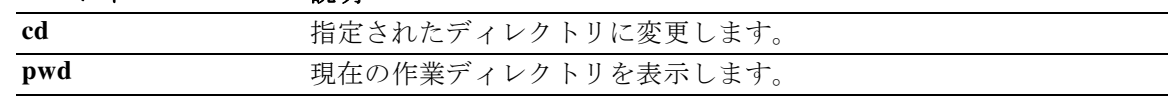

章 |

 $\mathsf I$ 

# **mount type cifs**

セキュリティ アプライアンスから共通インターネット ファイル システム(CIFS)にアクセスで きるようにするには、グローバル コンフィギュレーション モードで **mount type cifs** コマンドを 使用します。このコマンドを使用すると、mount cifs コンフィギュレーション モードに入ること ができます。CIFS ネットワーク ファイル システムをマウント解除するには、このコマンドの **no** 形式を使用します。

**mount** *name* **type cifs server** *server-name* **share** *share {***status enable | status disable} [domain**  *domain-name* **] username** *username* **password** *password*

[**no**] **mount** *name* **type cifs server** *server-name* **share** *share {***status enable | status disable} [domain** *domain-name* **] username** *username* **password** *password*

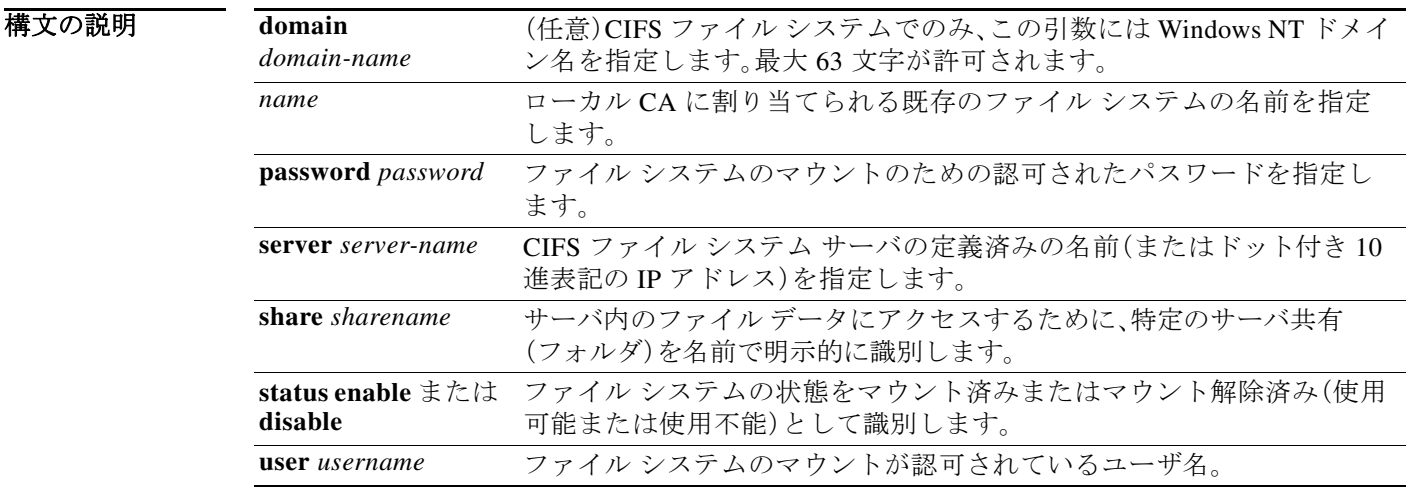

デフォルトの動作や値はありません。

コマンドモード 次の表に、コマンドを入力できるモードを示します。

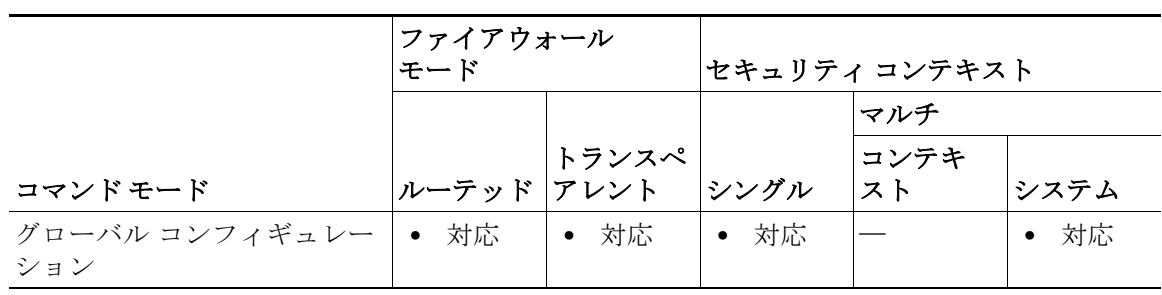

コマンド履歴

 $\Gamma$ 

リリース 変更内容

8.0(2) このコマンドが追加されました。

#### 使用上のガイドラ イン

**mount** コマンドは、Installable File System(IFS)を使用して、CIFS ファイル システムをマウントし ます。IFS(ファイル システム API)を使用すると、セキュリティ アプライアンスはファイル シス テム用のドライバを認識し、ロードすることができます。

**mount** コマンドは、セキュリティ アプライアンス上の CIFS ファイル システムを UNIX ファイ ル ツリーにアタッチします。逆に、**no mount** コマンドはそのアタッチを解除します。

童 |

Τ

**mount** コマンドに指定されている *mount-name* は、セキュリティ アプライアンスにすでにマウン トされているファイル システムを参照するために、他の CLI コマンドで使用されます。たとえ ば、ローカル認証局用にファイル ストレージを設定する **database** コマンドでは、データベース ファイルをフラッシュ ストレージでないストレージに保存するために、すでにマウントされて いるファイル システムのマウント名が必要です。

CIFS リモート ファイル アクセス プロトコルは、アプリケーションがローカル ディスクおよび ネットワーク ファイル サーバ上のデータを共有する方法と互換性があります。TCP/IP を運用 し、インターネットのグローバル DNS を使用する CIFS は、Windows オペレーティング システム にネイティブのファイル共有プロトコルである Microsoft のオープンでクロス プラットフォー ムのサーバ メッセージ ブロック(SMB)プロトコルを拡張したものです。

**mount** コマンドを使用した後は、必ずルート シェルを終了してください。mount-cifs-config モー ドの **exit** キーワードは、ユーザをグローバル コンフィギュレーション モードに戻します。

再接続するには、接続をストレージに再マッピングします。

(注) CIFS ファイル システムと FTP ファイル システムのマウントがサポートされています(**mount**  *name* **type ftp** コマンドを参照)。このリリースではネットワーク ファイル システム(NFS)ボ リュームのマウントはサポートされていません。

例 次に、*cifs://amer;chief:big-boy@myfiler02/my\_share* を *cifs\_share* というラベルとしてマウントす る例を示します。

> ciscoasa(config)# **mount** *cifs\_share* **type CIFS** ciscoasa (config-mount-cifs)# **server myfiler02a**

### 関連コマンド

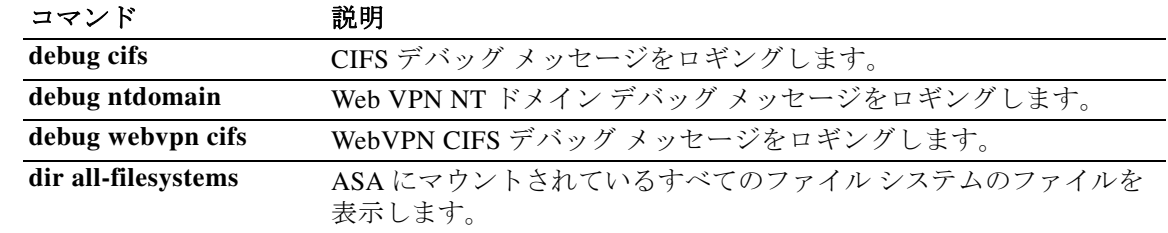

## **mount type ftp**

セキュリティ アプライアンスからファイル転送プロトコル(FTP)ファイル システムにアクセス できるようにするには、グローバル コンフィギュレーション モードで **mount type ftp** コマンド を使用して、マウント FTP コンフィギュレーション モードを開始します。**no mount type ftp** コマ ンドは、FTP ネットワーク ファイル システムをマウント解除するために使用されます。

[**no**] **mount** *name* **type ftp server** *server-name* **path** *pathname* {**status enable | status disable**} {**mode active | mode passive**} **username** *username* **password** *password*

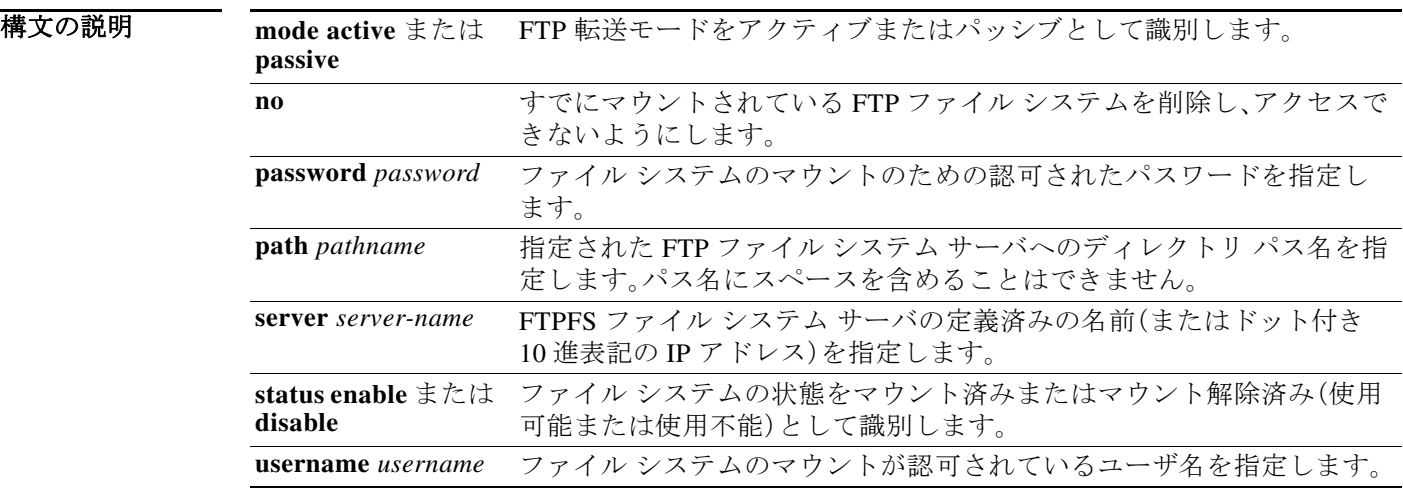

デフォルトの動作や値はありません。

コマンドモード 次の表に、コマンドを入力できるモードを示します。

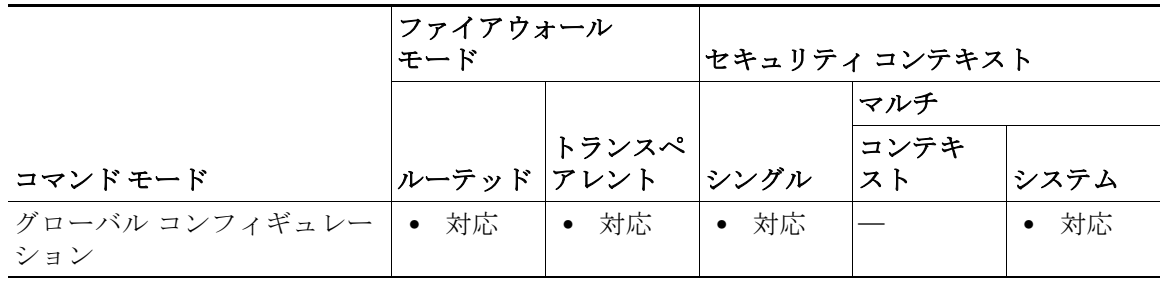

コマンド履歴

 $\Gamma$ 

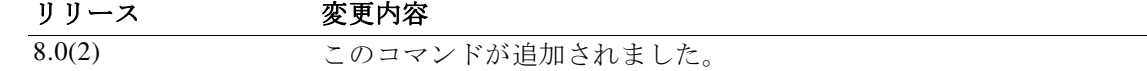

使用上のガイドラ イン

**mount** *name* **type ftp** コマンドは、Installable File System(IFS)を使用して、指定されたネットワー ク ファイル システムをマウントします。IFS(ファイル システム API)を使用すると、セキュリ ティ アプライアンスはファイル システム用のドライバを認識し、ロードすることができます。

童 |

Ι

FTP ファイル システムが実際にマウントされていることを確認するには、**dir all-filesystems** 命 令を使用します。

**mount** コマンドに指定されているマウント名は、他の CLI コマンドがセキュリティ アプライア ンスですでにマウントされているファイル システムを参照するときに使用されます。たとえば、 ローカル認証局用にファイル ストレージを設定する **database** コマンドでは、データベース ファ イルをフラッシュ ストレージでないストレージに保存するために、すでにマウントされている ファイル システムのマウント名が必要です。

(注) FTP タイプのマウントの作成時に **mount** コマンドを使用するには、FTP サーバに UNIX ディレ クトリ リスト スタイルが必要です。Microsoft FTP サーバには、デフォルトで MS-DOS ディレク トリ リスト スタイルがあります。

(注) CIFS ファイル システムと FTP ファイル システムのマウントがサポートされています(**mount**  *name* **type ftp** コマンドを参照)。このリリースではネットワーク ファイル システム(NFS)ボ リュームのマウントはサポートされていません。

例 次に、*ftp://amor;chief:big-kid@myfiler02* を *my ftp:* というラベルとしてマウントする例を示します。 ciscoasa(config)# **mount** *myftp* **type ftp server myfiler02a path status enable username chief password big-kid**

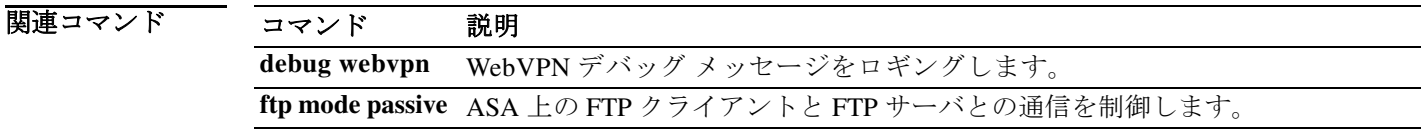

### **mroute**

スタティック マルチキャスト ルートを設定するには、グローバル コンフィギュレーション モー ドで **mroute** コマンドを使用します。スタティック マルチキャスト ルートを削除するには、この コマンドの **no** 形式を使用します。

**mroute** *src smask* {*in\_if\_name* [**dense** *output\_if\_name*] *| rpf\_addr*} [*distance*]

**no** mroute *src smask* {*in\_if\_name* [**dense** *output\_if\_name*] *| rpf\_addr*} [*distance*]

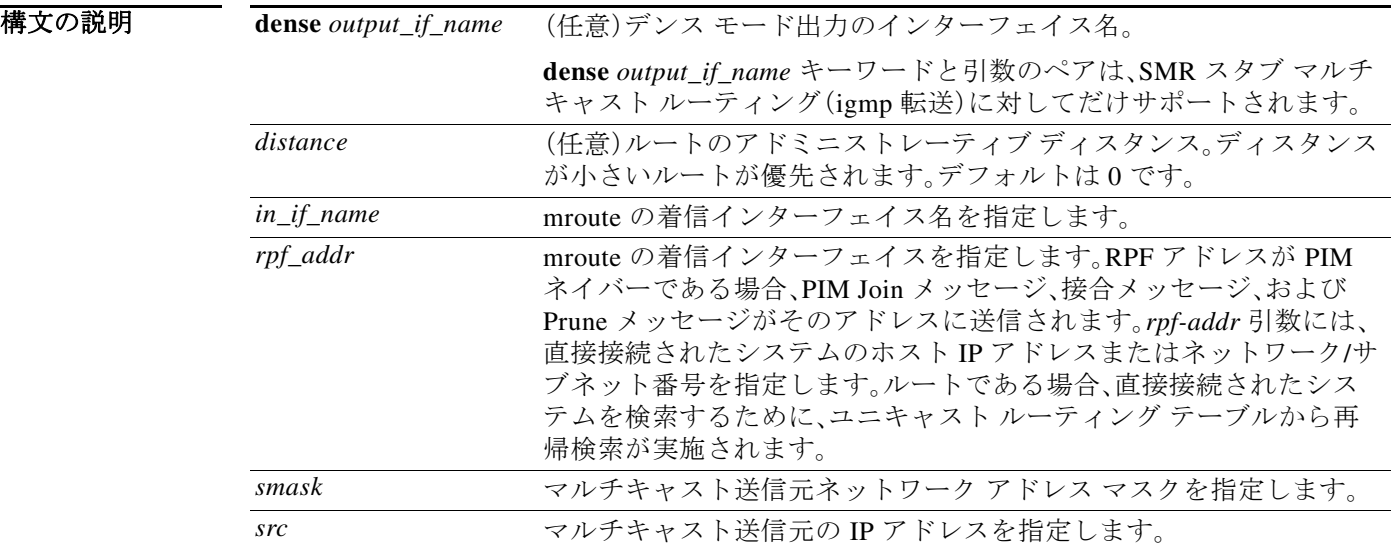

デフォルトの動作や値はありません。

コマンドモード 次の表に、コマンドを入力できるモードを示します。

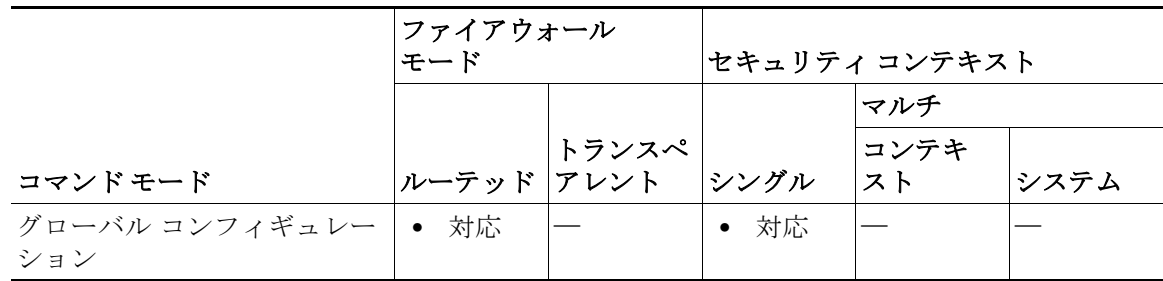

コマンド履歴

 $\overline{\phantom{a}}$ 

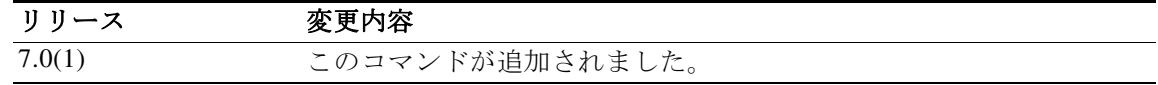

#### 使用上のガイドラ イン このコマンドを使用すると、マルチキャスト送信元の検索場所をスタティックに設定できます。 ASA は、特定の送信元にユニキャスト パケットを送信する際に使用したものと同じインター フェイスでマルチキャスト パケットを受信するものと想定します。場合によっては、マルチキャ スト ルーティングをサポートしないルートをバイパスするなど、マルチキャスト パケットがユ ニキャスト パケットとは別のパスをたどることがあります。

スタティック マルチキャスト ルートはアドバタイズも再配布もされません。

マルチキャスト ルート テーブルの内容を表示するには、**show mroute** コマンドを使用します。実 行コンフィギュレーションで mroute コマンドを表示するには、**show running-config mroute** コマ ンドを使用します。

章 |

ן

### 例 次に、**mroute** コマンドを使用して、スタティック マルチキャスト ルートを設定する例を示します。 ciscoasa(config)# **mroute 172.16.0.0 255.255.0.0 inside**

### 関連コマンド コマンド 説明

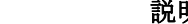

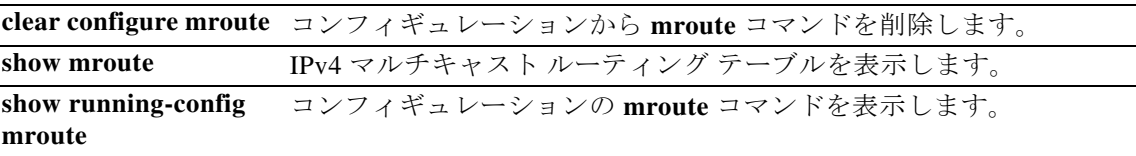

## **mschapv2-capable**

章

RADIUS サーバに対する MS-CHAPv2 認証要求をイネーブルにするには、aaa-server ホスト コン フィギュレーション モードで **mschapv2-capable** コマンドを使用します。MS-CHAPv2 をディ セーブルにするには、このコマンドの **no** 形式を使用します。

#### **mschapv2-capable**

**no mschapv2-capable** 

- **構文の説明 このコマンドには引**数またはキーワードはありません。
- デフォルト デフォルトでは、MS-CHAPv2 はイネーブルになっています。
- コマンドモード 次の表に、コマンドを入力できるモードを示します。

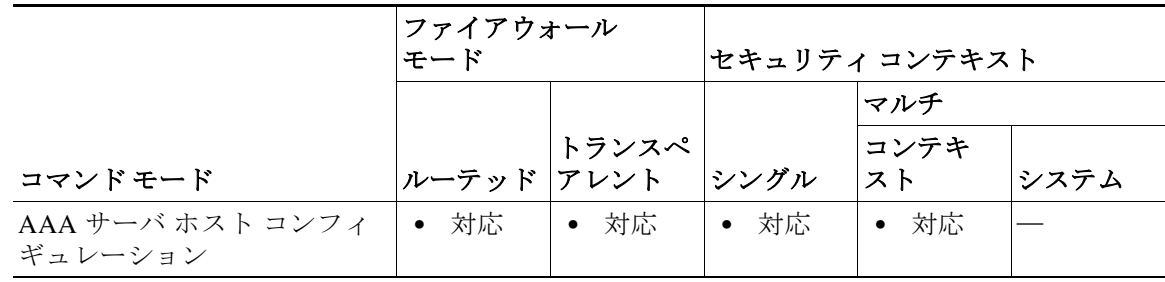

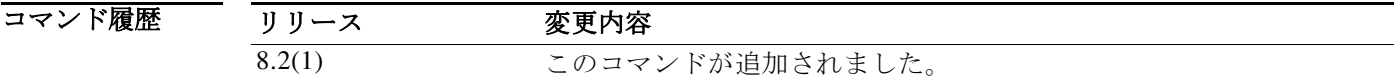

使用上のガイドラ イン ASA と RADIUS サーバとの間で VPN 接続に使用されるプロトコルとして MS-CHAPv2 をイ ネーブルにするには、トンネル グループ一般属性でパスワード管理をイネーブルにする必要が あります。パスワード管理をイネーブルにすると、ASA から RADIUS サーバへの MS-CHAPv2 認 証要求が生成されます。詳細については、**password-management** コマンドの説明を参照してくだ さい。

> 二重認証を使用し、トンネル グループでパスワード管理をイネーブルにした場合は、プライマリ 認証要求とセカンダリ認証要求に MS-CHAPv2 要求属性が含まれます。RADIUS サーバが MS-CHAPv2 をサポートしない場合は、**no mschapv2-capable** コマンドを使用して、そのサーバが MS-CHAPv2 以外の認証要求を送信するように設定できます。

 $\mathbf I$ 

例 次に、RADIUS サーバ authsrv1.cisco.com の MS-CHAPv2 をディセーブルにする例を示します。

ciscoasa(config)# **aaa-server rsaradius protocol radius** ciscoasa(config-aaa-server-group)# **aaa-server rsaradius (management) host authsrv1.cisco.com** ciscoasa(config-aaa-server-host)# **key secretpassword**

**Cisco ASA** シリーズ コマンド リファレンス、**I** ~ **R** コマンド

ciscoasa(config-aaa-server-host)# **authentication-port 21812** ciscoasa(config-aaa-server-host)# **accounting-port 21813** ciscoasa(config-aaa-server-host)# **no mschapv2-capable**

### 関連コマンド

a l

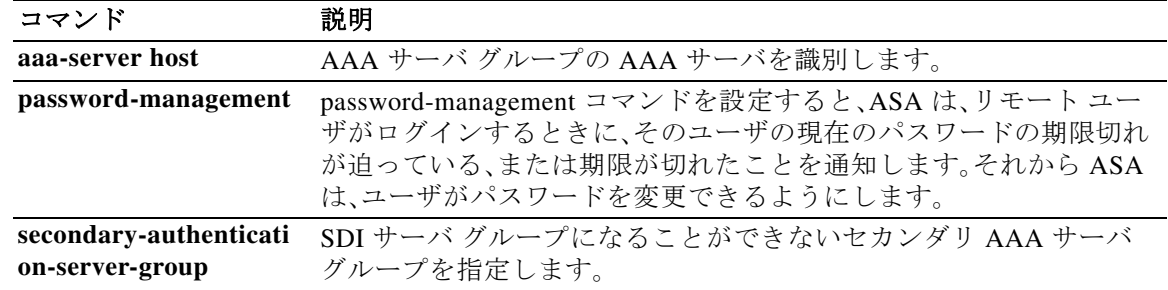

章 |

 $\mathsf I$ 

**Cisco ASA** シリーズ コマンド リファレンス、**I** ~ **R** コマンド

## **msie-proxy except-list**

クライアント デバイスのブラウザがローカルでプロキシをバイパスするために使用するプロキ シの例外リストを設定するには、グループ ポリシー コンフィギュレーション モードで **msie-proxy except-list** コマンドを使用します。コンフィギュレーションから属性を削除するに は、このコマンドの **no** 形式を使用します。

**msie-proxy except-list {value** *server*[*:port*] **| none}**

**no msie-proxy except-list**

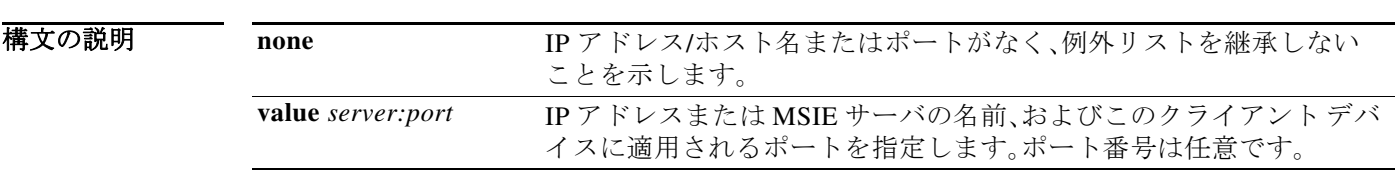

デフォルト デフォルトでは、msie-proxy except-list はディセーブルになっています。

コマンドモード 次の表に、コマンドを入力できるモードを示します。

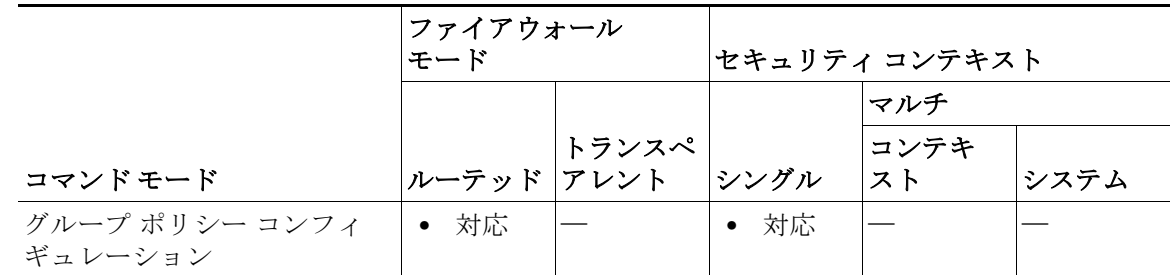

コマンド履歴 リリース 変更内容 7.2(1) このコマンドが追加されました。

使用上のガイドラ イン プロキシ サーバの IP アドレスまたはホスト名およびポート番号が含まれている行の長さは、 100 文字未満である必要があります。

> [プロキシ設定の詳細については、『](http://www.cisco.com/en/US/docs/security/vpn_client/anyconnect/anyconnect31/administration/guide/ac03vpn.html#wp1158006)*Cisco AnyConnect Secure Mobility Client Administrator Guide*, *Release 3.1*』、またはお使いのモバイル デバイス[のリリース](http://www.cisco.com/c/en/us/support/security/anyconnect-secure-mobility-client/products-release-notes-list.html) ノートを参照してください。

例 次に、Microsoft Internet Explorer のプロキシ例外リストを設定する例を示します。IP アドレス 192.168.20.1 のサーバで構成され、ポート 880 を使用し、FirstGroup というグループ ポリシーを 対象とします。 ciscoasa(config)# **group-policy FirstGroup attributes**

```
ciscoasa(config-group-policy)# msie-proxy except-list value 192.168.20.1:880
ciscoasa(config-group-policy)#
```
**Cisco ASA** シリーズ コマンド リファレンス、**I** ~ **R** コマンド

 $\mathbf I$ 

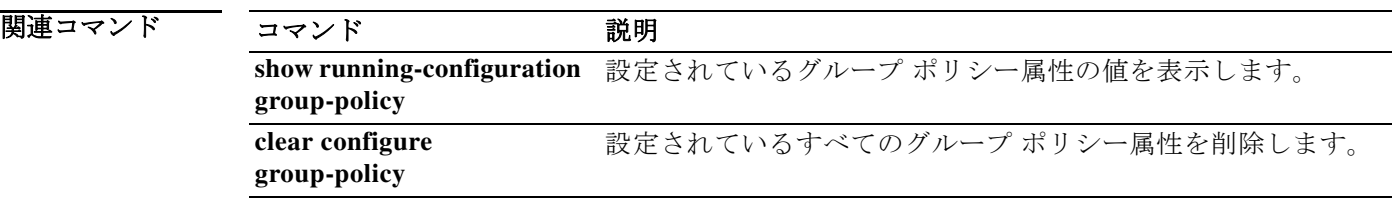

章 |

 $\mathsf I$ 

 $\blacksquare$ 

# **msie-proxy local-bypass**

章

 $\overline{\phantom{a}}$ 

クライアント デバイスのブラウザ プロキシ ローカル バイパス設定を設定するには、グループ ポリシー コンフィギュレーション モードで **msie-proxy local-bypass** コマンドを入力します。コ ンフィギュレーションから属性を削除するには、このコマンドの **no** 形式を使用します。

**msie-proxy local-bypass {enable | disable}**

**no msie-proxy local-bypass {enable | disable}**

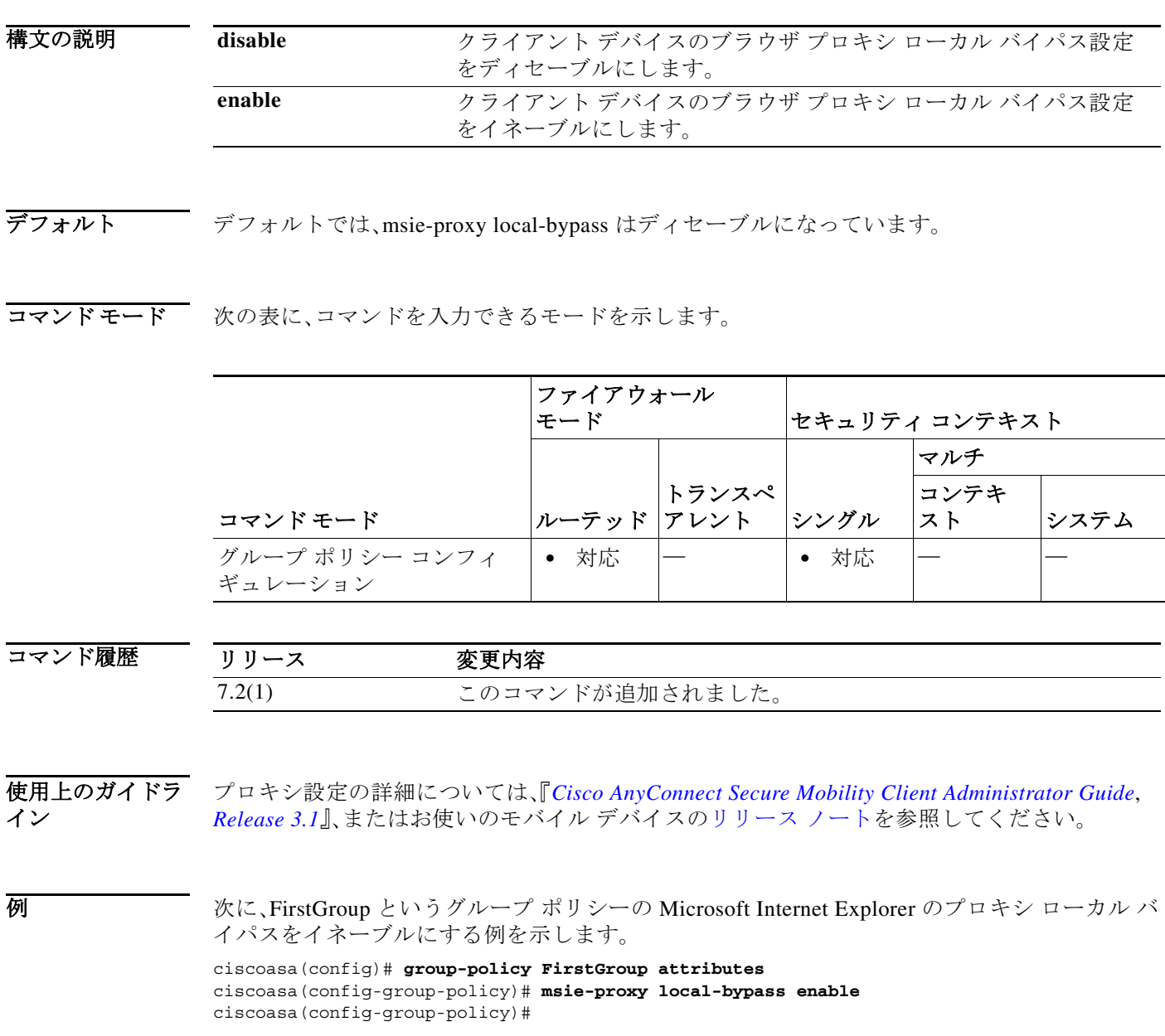

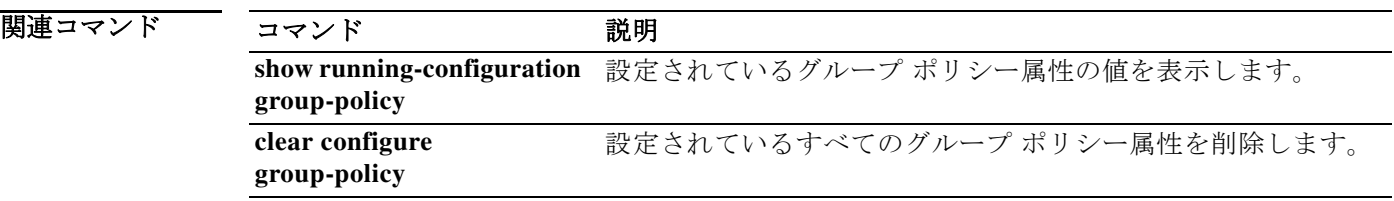

章 |

 $\mathsf I$ 

 $\blacksquare$ 

## **msie-proxy lockdown**

この機能をイネーブルにすると AnyConnect VPN セッションの間 Microsoft Internet Explorer の 接続タブが非表示になります。また、Windows 10 バージョン 1703(以降)では、この機能を有効に すると、AnyConnect VPN セッションの間、設定アプリのシステム プロキシ タブも非表示になり ます。この機能を無効にすると、Microsoft Internet Explorer の [接続(Connections)] タブと、設定ア プリのシステム プロキシ タブがそのままになります。

┃ 章

(注) AnyConnect VPN セッションの間、設定アプリのシステム プロキシ タブを非表示にするには、 AnyConnect バージョン 4.7.03052 以降が必要です。

AnyConnect VPN セッションの間、Microsoft Internet Explorer の [接続(Connections)] タブと、設定 アプリのシステム プロキシ タブを非表示にするか、またはそのままにするには、グループ ポリ シー コンフィギュレーション モードで、**msie-proxy lockdown** コマンドを使用します。

#### **msie-proxy lockdown [enable | disable]**

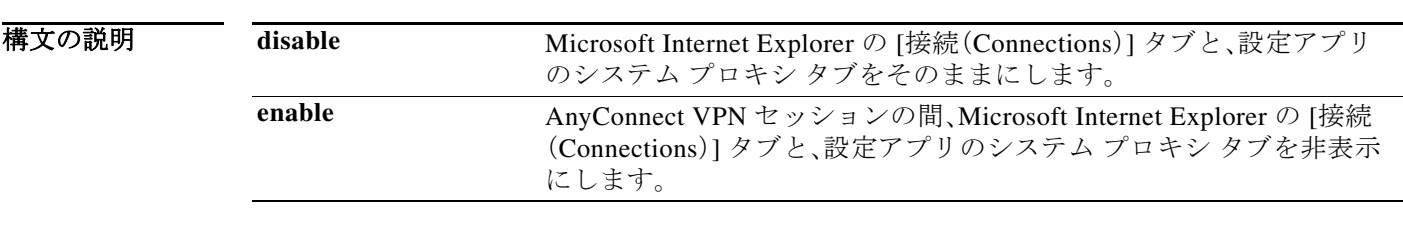

デフォルト デフォルトのグループ ポリシーでのこのコマンドのデフォルト値はイネーブルです。グループ ポリシーそれぞれがデフォルトのグループ ポリシーからデフォルト値を継承します。

コマンドモード 次の表に、コマンドを入力できるモードを示します。

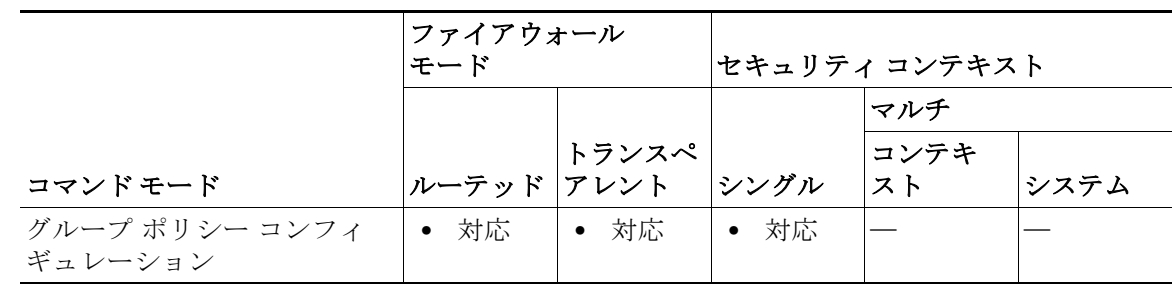

コマンド履歴

 $\mathbf{r}$ 

リリース 変更内容 8.2(3) このコマンドが追加されました。

### 使用上のガイドラ イン

このコマンドは、ユーザ レジストリを AnyConnect VPN セッションの間、一時的に変更します。 AnyConnect が VPN セッションを閉じると、レジストリはセッション前の状態に戻ります。

この機能をイネーブルにして、ユーザがプロキシ サービスを指定して LAN 設定を変更すること を防止できます。これらの設定へのユーザ アクセスを防止すると、AnyConnect セッション中の エンドポイント セキュリティが向上します。

章 |

Ι

[プロキシ設定の詳細については、『](http://www.cisco.com/en/US/docs/security/vpn_client/anyconnect/anyconnect31/administration/guide/ac03vpn.html#wp1158006)*Cisco AnyConnect Secure Mobility Client Administrator Guide*, *Release 3.1*』、またはお使いのモバイル デバイスの[リリース](http://www.cisco.com/c/en/us/support/security/anyconnect-secure-mobility-client/products-release-notes-list.html) ノートを参照してください。

例 次の例では、AnyConnect セッションの間、接続タブを非表示にします。

ciscoasa(config)# **group-policy FirstGroup attributes** ciscoasa(config-group-policy)# **msie-proxy lockdown enable**

次の例では、接続タブをそのままにします。

ciscoasa(config-group-policy)# **msie-proxy lockdown disable**

#### 関連コマンド

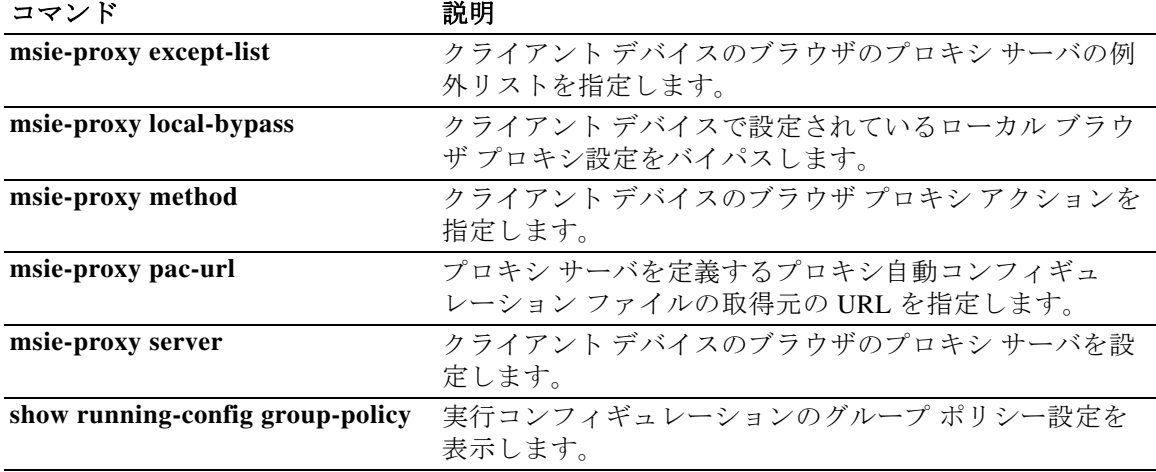

# **msie-proxy method**

クライアント デバイスのブラウザ プロキシ アクション(「メソッド」)を設定するには、グループ ポリシー コンフィギュレーション モードで **msie-proxy method** コマンドを入力します。コン フィギュレーションから属性を削除するには、このコマンドの **no** 形式を使用します。

**msie-proxy method** [**auto-detect** | **no-modify** | **no-proxy** | **use-server** | **use-pac-url**]

**no msie-proxy method** [**auto-detect** | **no-modify** | **no-proxy** | **use-server** | **use-pac-url**]

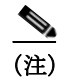

(注) この構文に適用される条件については、「使用上のガイドライン」を参照してください。

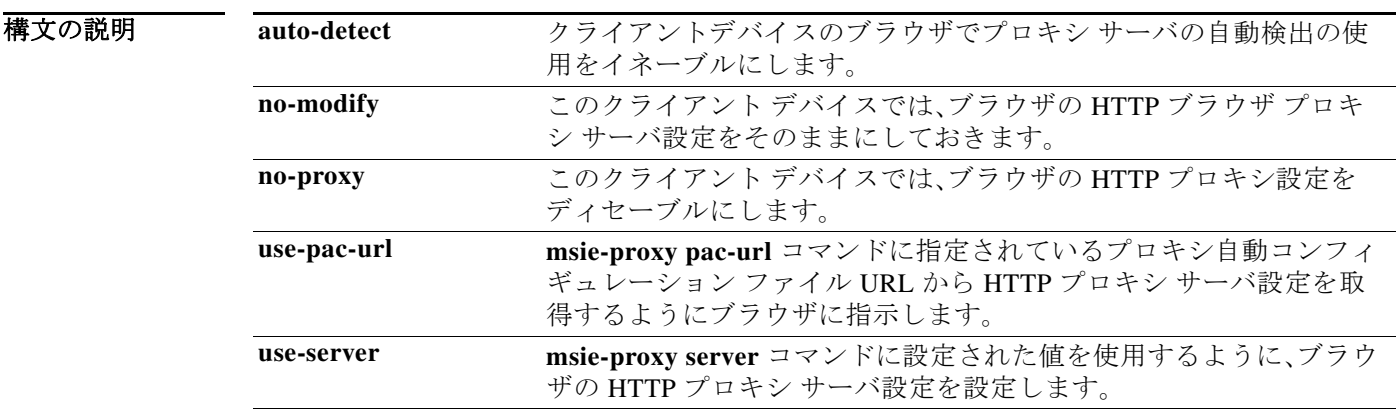

### デフォルト デフォルトのメソッドは use-server です。

コマンドモード 次の表に、コマンドを入力できるモードを示します。

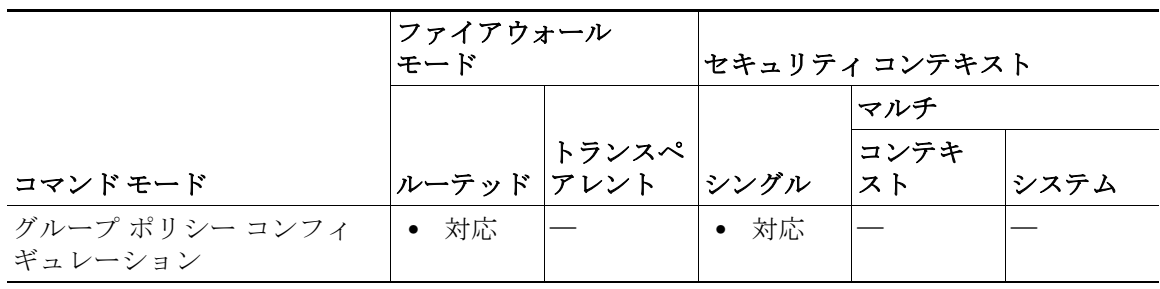

コマンド履歴

 $\Gamma$ 

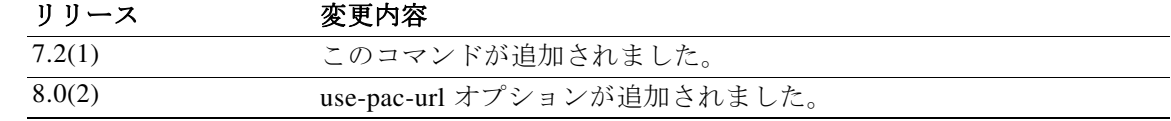

|章

#### 使用上のガイドラ イン プロキシ サーバの IP アドレスまたはホスト名およびポート番号が含まれている行には、最大 100 文字含めることができます。

このコマンドでサポートされるオプションの組み合わせは次のとおりです。

- **• [no] msie-proxy method no-proxy**
- **• [no] msie-proxy method no-modify**
- **• [no] msie-proxy method [auto-detect] [use-server] [use-pac-url]**

テキスト エディタを使用して、自分のブラウザにプロキシ自動コンフィギュレーション(.pac) ファイルを作成できます。.pac ファイルとは、URL のコンテンツに応じて、使用する 1 つ以上の プロキシ サーバを指定するロジックを含む JavaScript ファイルです。.pac ファイルは、Web サー バにあります。**use-pac-url** を指定すると、ブラウザは .pac ファイルを使用してプロキシ設定を判 別します。.pac ファイルの取得元の URL を指定するには、**msie-proxy pac-url** コマンドを使用し ます。

童 |

Ι

[プロキシ設定の詳細については、『](http://www.cisco.com/en/US/docs/security/vpn_client/anyconnect/anyconnect31/administration/guide/ac03vpn.html#wp1158006)*Cisco AnyConnect Secure Mobility Client Administrator Guide*, *Release 3.1*』、またはお使いのモバイル デバイスの[リリース](http://www.cisco.com/c/en/us/support/security/anyconnect-secure-mobility-client/products-release-notes-list.html) ノートを参照してください。

例 次に、FirstGroup というグループ ポリシーの Microsoft Internet Explorer プロキシ設定として自動 検出を設定する例を示します。

> ciscoasa(config)# **group-policy FirstGroup attributes** ciscoasa(config-group-policy)# **msie-proxy method auto-detect** ciscoasa(config-group-policy)#

次に、クライアント PC のサーバとしてサーバ QASERVER、ポート 1001 を使用するように、 FirstGroup というグループ ポリシーの Microsoft Internet Explorer プロキシ設定を設定する例を 示します。

```
ciscoasa(config)# group-policy FirstGroup attributes
ciscoasa(config-group-policy)# msie-proxy server QAserver:port 1001
ciscoasa(config-group-policy)# msie-proxy method use-server
ciscoasa(config-group-policy)#
```
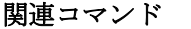

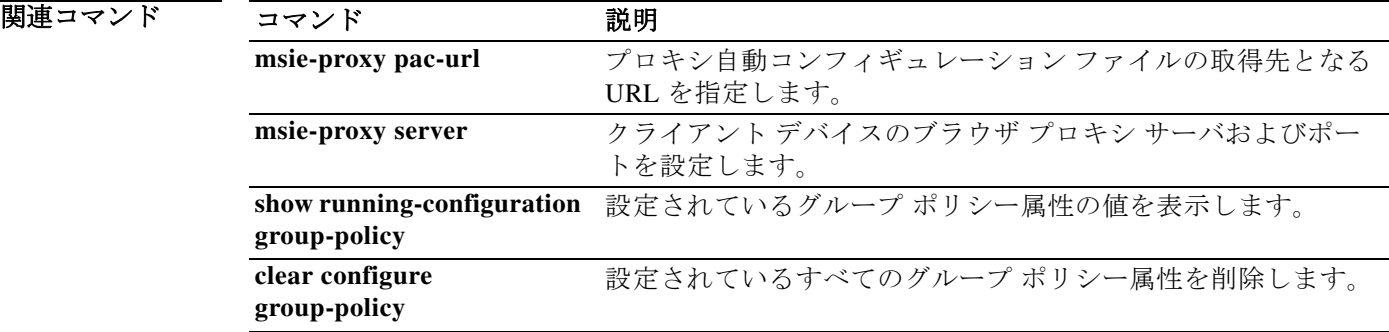

# **msie-proxy pac-url**

プロキシ情報の検索場所をブラウザに指示するには、グループ ポリシー コンフィギュレーショ ン モードで **msie-proxy pac-url** コマンドを入力します。コンフィギュレーションから属性を削除 するには、このコマンドの **no** 形式を使用します。

**msie-proxy pac-url** {**none** | **value** *url*}

**no msie-proxy pac-url**

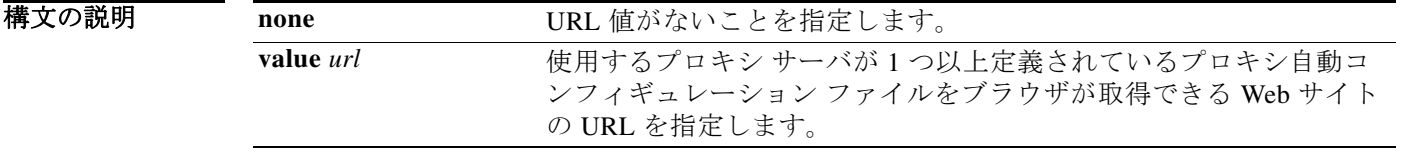

デフォルト<br>デフォルト<br>
デフォルト

コマンドモード 次の表に、コマンドを入力できるモードを示します。

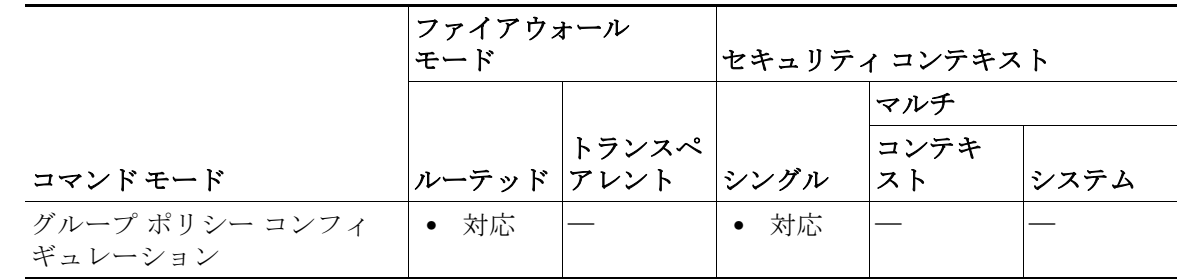

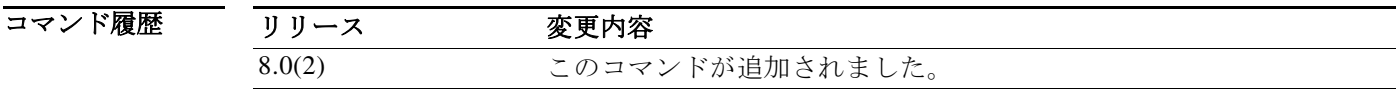

### 使用上のガイドラ

イン

 $\overline{\mathsf{I}}$ 

#### 要件

プロキシ自動コンフィギュレーション機能を使用するには、リモート ユーザは Cisco AnyConnect VPN クライアントを使用する必要があります。プロキシ自動コンフィギュレーショ ン URL の使用をイネーブルにするには、**msie-proxy method** コマンドを **use-pac-url** オプション とともに設定する必要があります。

#### このコマンドを使用する理由

多くのネットワーク環境が、Web ブラウザを特定のネットワーク リソースに接続する HTTP プ ロキシを定義しています。HTTP トラフィックがネットワーク リソースに到達できるのは、プロ キシがブラウザに指定され、クライアントが HTTP トラフィックをプロキシにルーティングす る場合だけです。SSLVPN トンネルにより、HTTP プロキシの定義が複雑になります。企業ネット ワークにトンネリングするときに必要なプロキシが、ブロードバンド接続経由でインターネッ トに接続されるときや、サード パーティ ネットワーク上にあるときに必要なものとは異なるこ とがあるためです。

童 |

Τ

また、大規模ネットワークを構築している企業では、複数のプロキシ サーバを設定し、一時的な 状態に基づいてユーザがその中からプロキシ サーバを選択できるようにすることが必要になる 場合があります。.pac ファイルを使用すると、管理者は数多くのプロキシからどのプロキシを社 内のすべてのクライアント コンピュータに使用するかを決定する単一のスクリプト ファイル を作成できます。

次に、PAC ファイルを使用する例をいくつか示します。

- **•** ロード バランシングのためリストからプロキシをランダムに選択します。
- **•** サーバのメンテナンス スケジュールに対応するために、時刻または曜日別にプロキシを交 代で使用します。
- **•** プライマリ プロキシで障害が発生した場合に備えて、使用するバックアップ プロキシ サー バを指定します。
- **•** ローカル サブネットを元に、ローミング ユーザ用に最も近いプロキシを指定します。

#### プロキシ自動コンフィギュレーション機能の使用方法

テキスト エディタを使用して、自分のブラウザにプロキシ自動コンフィギュレーション(.pac) ファイルを作成できます。.pac ファイルとは、URL のコンテンツに応じて、使用する 1 つ以上の プロキシ サーバを指定するロジックを含む JavaScript ファイルです。.pac ファイルの取得元の URL を指定するには、**msie-proxy pac-url** コマンドを使用します。次に、**msie-proxy method** コマ ンドに **use-pac-url** を指定すると、ブラウザは .pac ファイルを使用してプロキシ設定を判別し ます。

[プロキシ設定の詳細については、『](http://www.cisco.com/en/US/docs/security/vpn_client/anyconnect/anyconnect31/administration/guide/ac03vpn.html#wp1158006)*Cisco AnyConnect Secure Mobility Client Administrator Guide*, *Release 3.1*』、またはお使いのモバイル デバイスの[リリース](http://www.cisco.com/c/en/us/support/security/anyconnect-secure-mobility-client/products-release-notes-list.html) ノートを参照してください。

例 次に、FirstGroup というグループ ポリシーのプロキシ設定を www.example.com という URL から 取得するように、ブラウザを設定する例を示します。

```
ciscoasa(config)# group-policy FirstGroup attributes
ciscoasa(config-group-policy)# msie-proxy pac-url value http://www.example.com
ciscoasa(config-group-policy)#
```
次に、FirstGroup というグループ ポリシーのプロキシ自動コンフィギュレーション機能をディ セーブルにする例を示します。

```
ciscoasa(config)# group-policy FirstGroup attributes
ciscoasa(config-group-policy)# msie-proxy pac-url none
ciscoasa(config-group-policy)#
```
 $\overline{\mathsf{I}}$ 

### 関連コマン1

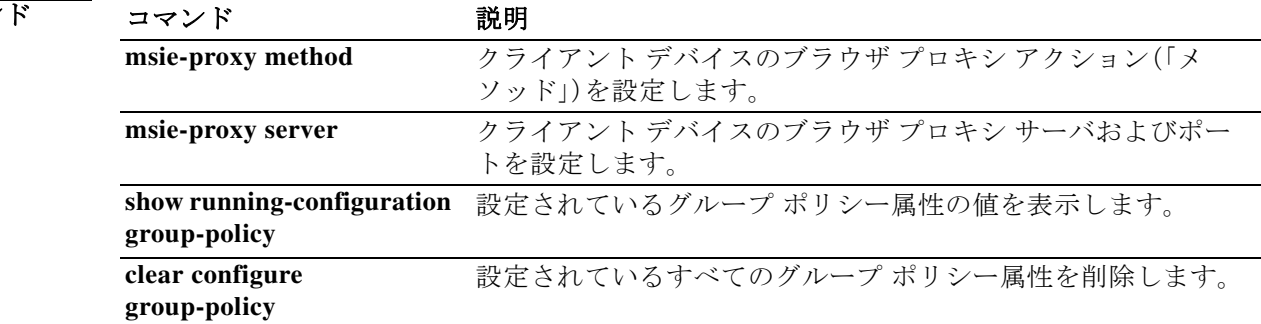

# **msie-proxy server**

クライアント デバイスのブラウザ プロキシ サーバおよびポートを設定するには、グループ ポリ シー コンフィギュレーション モードで **msie-proxy server** コマンドを入力します。コンフィギュ レーションから属性を削除するには、このコマンドの **no** 形式を使用します。

章 |

 $\mathsf I$ 

**msie-proxy server {value** *server*[*:port*] **| none}**

#### **no msie-proxy server**

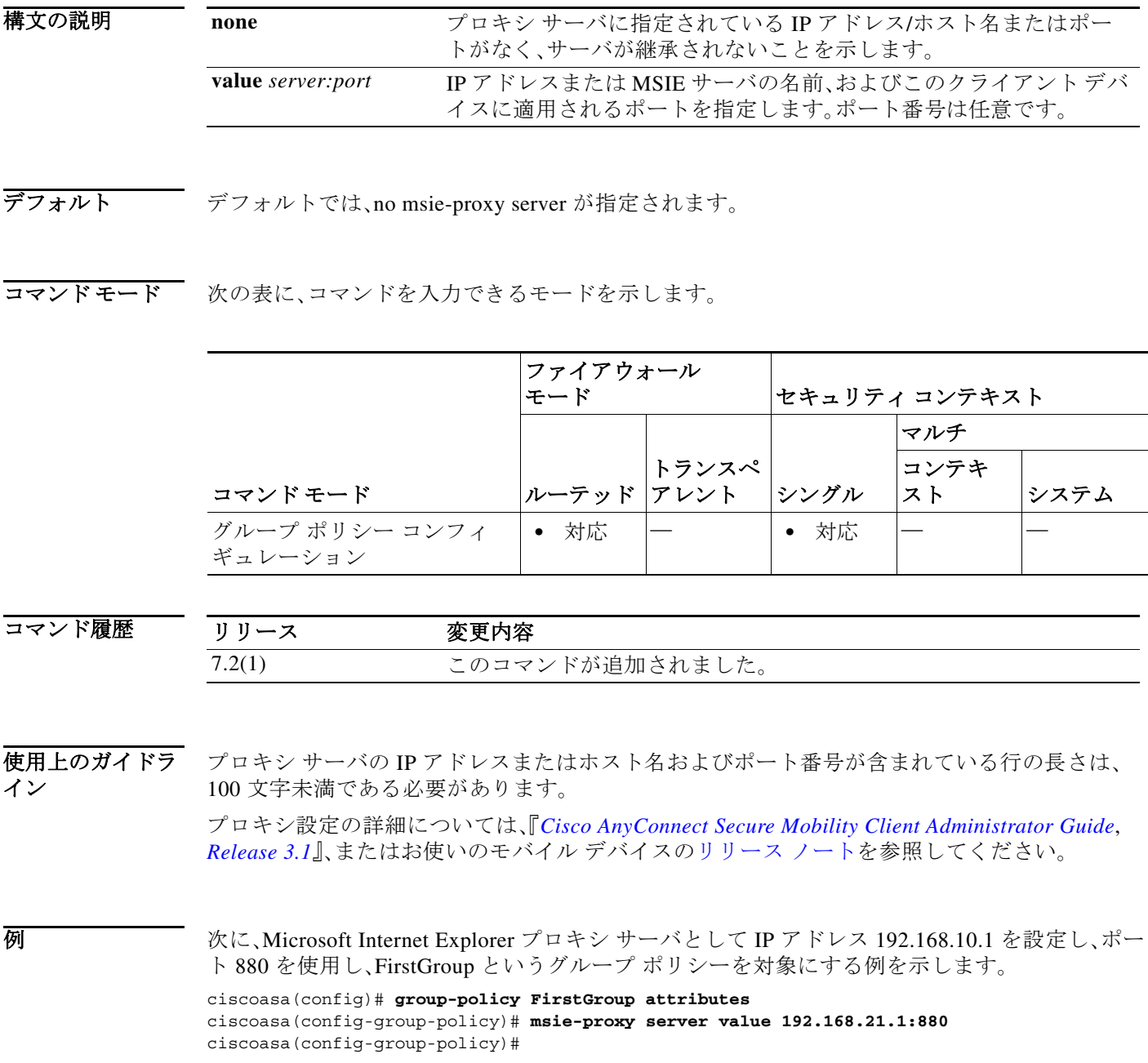

٠

 $\overline{\mathsf{I}}$ 

### 関連コマンド

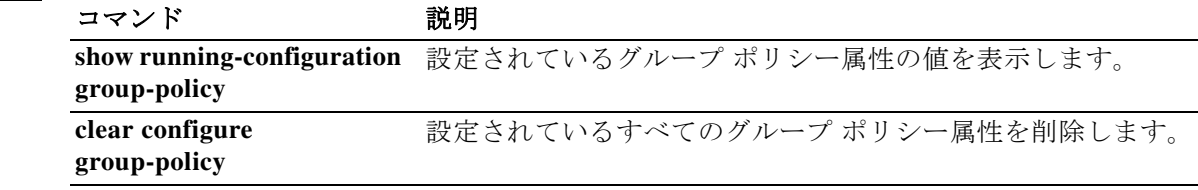

**The Co** 

### **mtu**

インターフェイスの最大伝送単位を指定するには、グローバル コンフィギュレーション モード で **mtu** コマンドを使用します。イーサネット インターフェイスの MTU ブロック サイズを 1500 にリセットするには、このコマンドの **no** 形式を使用します。このコマンドは、IPv4 トラ フィックと IPv6 トラフィックをサポートしています。

章 |

ן

**mtu** *interface\_name bytes* 

**no mtu** *interface\_name bytes* 

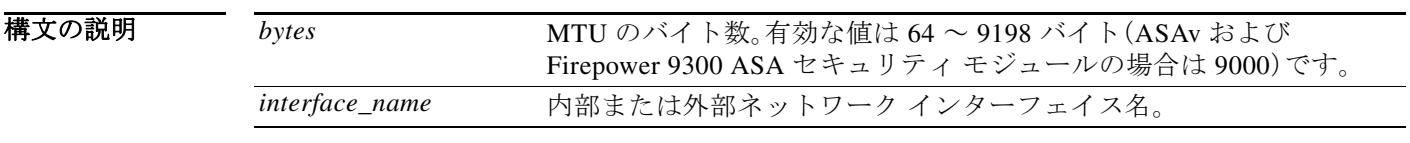

デフォルト イーサネット インターフェイスのデフォルトの *bytes* は 1500 です。

コマンドモード 次の表に、コマンドを入力できるモードを示します。

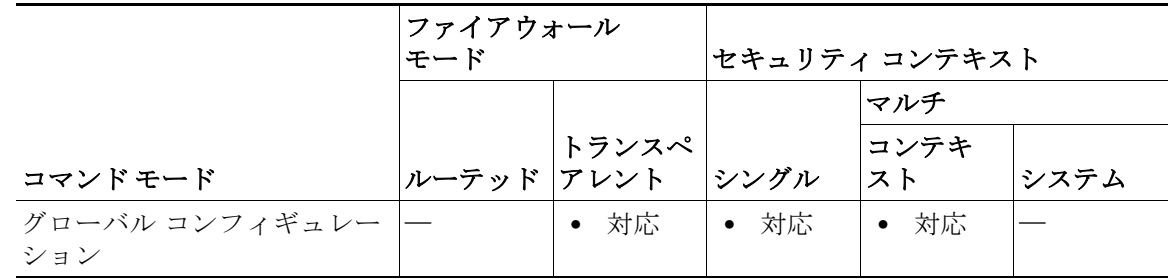

コマンド

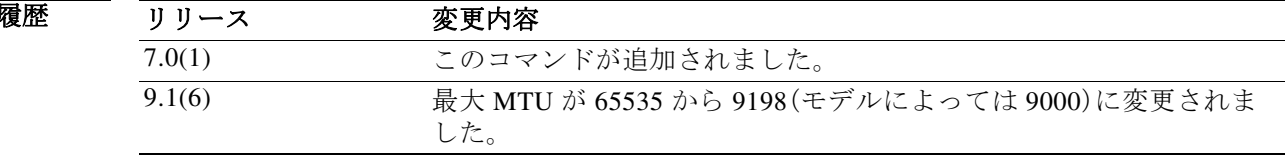

使用上のガイドラ イン **mtu** コマンドを使用すると、接続上で送信されるペイロード サイズ(レイヤ 2 ヘッダーまたは VLAN タギングを除く)を設定できます。MTU 値よりも大きいデータは、送信前にフラグメント 化されます。イーサネット インターフェイスのデフォルト MTU は 1500 バイトです(これは、 ジャンボ フレーム予約なしの最大サイズでもある)。この場合、レイヤ 2 ヘッダー(14バイト)と VLAN タギング(4 バイト)を持つパケットのサイズは 1518 バイトです。ほとんどのアプリケー ションではこの値で十分ですが、ネットワーク状況によってはこれよりも小さい値にすること もできます。

ASA は、IP パス MTU ディスカバリを(RFC 1191 での規定に従って)サポートします。これによ り、ホストはパスに沿ったさまざまなリンクで許容される最大 MTU サイズをダイナミックに検 出し、各サイズの差に対処できます。パケットがインターフェイスに対して設定されている MTU よりも大きくなっているものの、「Don't Fragment」(DF)ビットが設定されているために、 ASA がデータグラムを転送できないことがあります。ネットワーク ソフトウェアは、メッセー ジを送信ホストに送信して、問題を警告します。送信ホストは、パスに沿ったすべてのリンクの うち最小のパケット サイズに適合するように、宛先へのパケットをフラグメント化する必要が あります。

レイヤ 2 トンネリング プロトコル(L2TP)を使用するときは、L2TP ヘッダーと IPsec ヘッダーの 長さを踏まえて MTU サイズを 1380 に設定することを推奨します。

IPv6 対応インターフェイスで許可される最小 MTU は 1280 バイトです。ただし、IPsec がイン ターフェイスでイネーブルになっている場合、MTU 値は、IPsec 暗号化のオーバーヘッドのため に 1380 未満に設定できません。インターフェイスを 1380 バイト未満に設定すると、パケットの ドロップが発生する可能性があります。

バージョン 9.1(6) 以降では、ASA が使用できる最大 MTU は 9198 バイトです。この値にはレイヤ 2 ヘッダーは含まれません。以前は、ASA で 65535 バイトの最大 MTU を指定できましたが、これ は不正確であり、問題が発生する可能性がありました。9198 よりも大きいサイズに MTU を設定 している場合は、アップグレード時に MTU のサイズが自動的に削減されます。場合によっては、 この MTU の変更により MTU の不一致が発生する可能性があります。接続している機器が新し い MTU 値を使用するように設定されていることを確認してください。

例 次に、インターフェイスの MTU を指定する例を示します。

ciscoasa(config)# **show running-config mtu** mtu outside 1500 mtu inside 1500 ciscoasa(config)# **mtu inside 8192** ciscoasa(config)# **show running-config mtu** mtu outside 1500 mtu inside 8192

関連コマンド

 $\mathbf{r}$ 

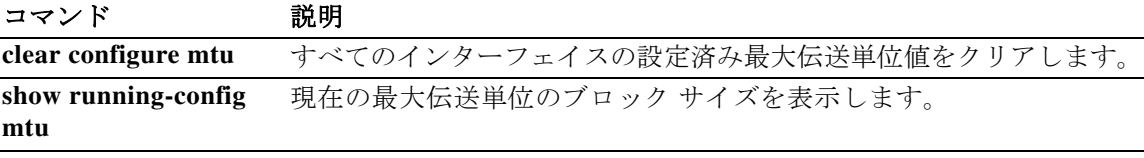

### **mtu cluster**

クラスタ制御リンクの最大伝送単位を設定するには、グローバル コンフィギュレーション モー ドで **mtu cluster** コマンドを使用します。デフォルト設定に戻すには、このコマンドの **no** 形式を 使用します。

童 |

Τ

**mtu cluster** *bytes*

**no mtu cluster** [*bytes*]

構文の説明 *bytes* クラスタ制御リンク インターフェイスの最大伝送単位を 64 ~ 65,535 バ イトの範囲内で指定します。デフォルトの MTU は 1500 バイトです。

コマンド デフォ ルト デフォルトの MTU は 1500 バイトです。

コマンドモード 次の表に、コマンドを入力できるモードを示します。

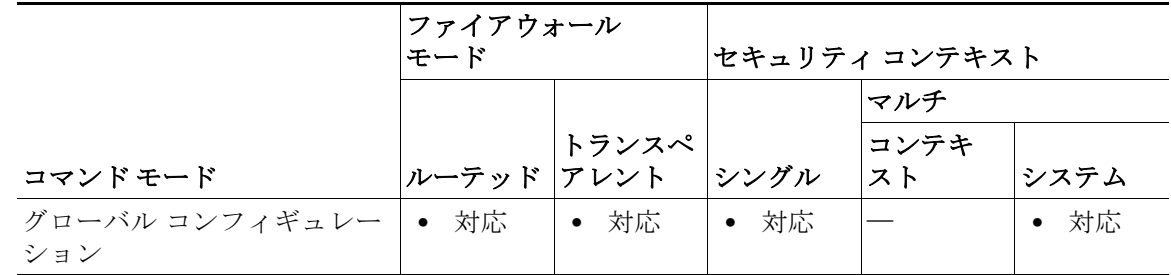

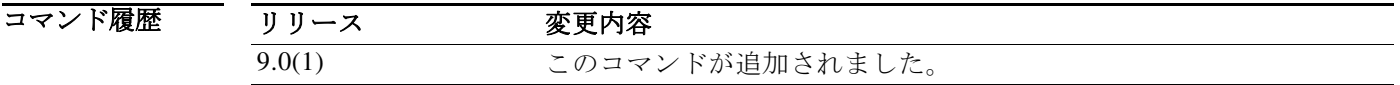

使用上のガイドラ イン MTU を 1600 バイト以上に設定することを推奨します。このようにするには、**jumbo-frame reservation** コマンドを使用してジャンボ フレームの予約をイネーブルにする必要があります。 このコマンドはグローバル コンフィギュレーション コマンドですが、ブートストラップ コン フィギュレーションの一部でもあります。ブートストラップ コンフィギュレーションは、ユニッ

ト間で複製されません。

例 次に、クラスタ制御リンクの MTU を 9000 バイトに設定する例を示します。 ciscoasa(config)# **mtu cluster 9000**

 $\overline{\mathsf{I}}$ 

### 関連コマンド

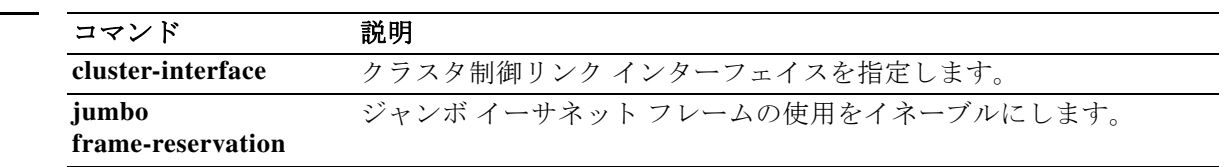

**The Co** 

## **multicast boundary**

管理用スコープのマルチキャスト アドレスのマルチキャスト境界を設定するには、インター フェイス コンフィギュレーション モードで **multicast boundary** コマンドを使用します。境界を 削除するには、このコマンドの **no** 形式を使用します。マルチキャスト境界により、マルチキャス ト データ パケット フローが制限され、同じマルチキャスト グループ アドレスを複数の管理ド メインで再利用できるようになります。

章 |

ן

#### **multicast boundary** *acl* [**filter-autorp**]

#### **no multicast boundary** *acl* [**filter-autorp**]

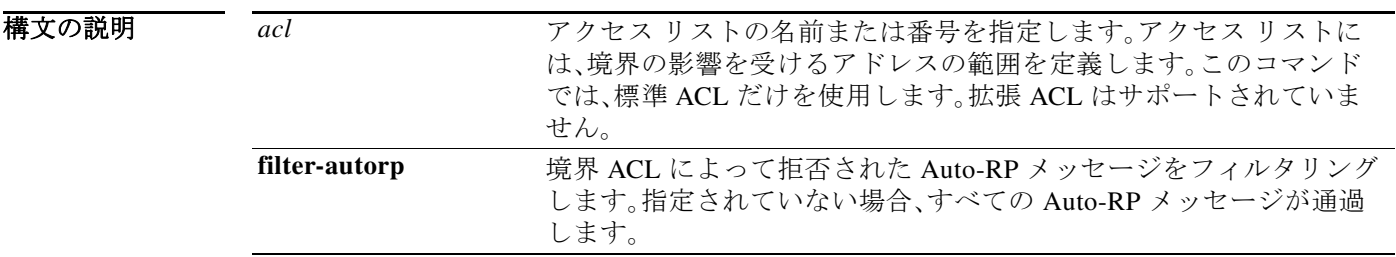

デフォルトの動作や値はありません。

コマンドモード 次の表に、コマンドを入力できるモードを示します。

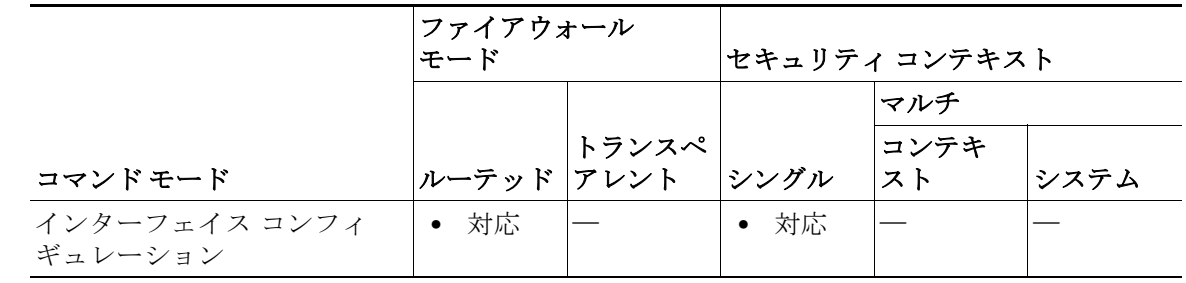

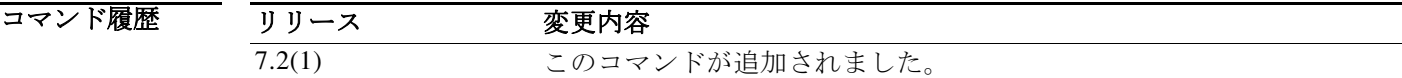

使用上のガイドラ イン このコマンドは、*acl* 引数によって定義されている範囲でマルチキャスト グループ アドレスを フィルタリングするようにインターフェイスに管理用スコープの境界を設定するために使用さ れます。影響を受けるアドレス範囲は、標準アクセス リストによって定義されます。このコマン ドが設定されている場合、マルチキャスト データ パケットはいずれの方向であっても境界を通 過できません。マルチキャスト データ パケット フローを制限すると、同じマルチキャスト グ ループ アドレスを複数の管理ドメインで再利用できます。

**filter-autorp** キーワードを設定した場合、管理用スコープの境界は Auto-RP 検出メッセージおよ びアナウンス メッセージを調べ、境界 ACL によって拒否される Auto-RP パケットから Auto-RP グループ範囲アナウンスメントを削除します。Auto-RP グループ範囲通知は、Auto-RP グループ 範囲のすべてのアドレスが境界 ACL によって許可される場合に限り境界を通過できます。許可 されないアドレスがある場合は、グループ範囲全体がフィルタリングされ、Auto-RP メッセージ が転送される前に Auto-RP メッセージから削除されます。

 $\Gamma$ 

例 次に、すべての管理用スコープのアドレスの境界を設定し、Auto-RP メッセージをフィルタリン グする例を示します。

> ciscoasa(config)# **access-list boundary\_test deny 239.0.0.0 0.255.255.255** ciscoasa(config)# **access-list boundary\_test permit 224.0.0.0 15.255.255.255** ciscoasa(config)# **interface GigabitEthernet0/3** ciscoasa(config-if)# **multicast boundary boundary\_test filter-autorp**

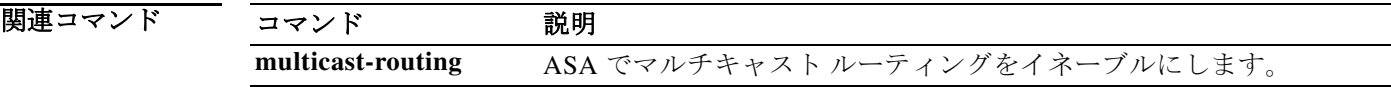

# **multicast-routing**

ASA の IP マルチキャスト ルーティングをイネーブルにするには、グローバル コンフィギュ レーション モードで **multicast routing** コマンドを使用します。IP マルチキャスト ルーティング をディセーブルにするには、このコマンドの **no** 形式を使用します。

章 |

ן

#### **multicast-routing**

#### **no multicast-routing**

- **構文の説明 このコマンドには引**数またはキーワードはありません。
- デフォルト **multicast-routing** コマンドは、デフォルトですべてのインターフェイスで PIM および IGMP を イネーブルにします。
- コマンドモード 次の表に、コマンドを入力できるモードを示します。

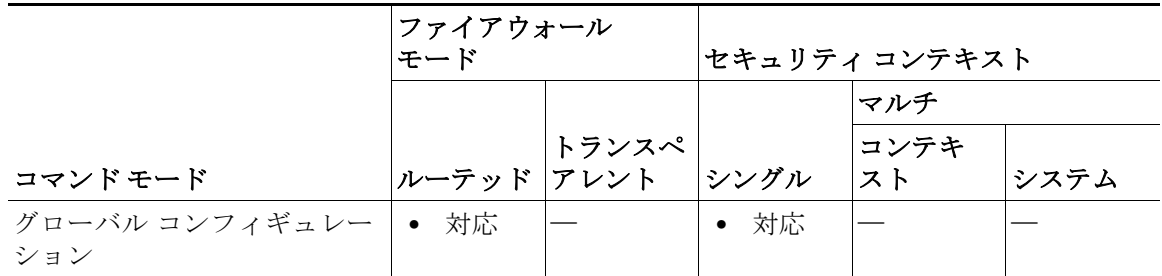

コマンド履歴 リリース 変更内容 7.0(1) このコマンドが追加されました。

使用上のガイドラ イン

**multicast-routing** コマンドは、すべてのインターフェイスで PIM および IGMP をイネーブルに します。

(注) PIM は、PAT ではサポートされません。PIM プロトコルはポートを使用せず、PAT はポートを使用 するプロトコルに対してのみ動作します。

セキュリティ アプライアンスが PIM RP である場合は、セキュリティ アプライアンスの未変換 の外部アドレスを RP アドレスとして使用します。

マルチキャスト ルーティング テーブルのエントリの数は、システムに搭載されているメモリの 量によって制限されます。表 [12-1](#page-46-0) に、セキュリティ アプライアンス上のメモリの量に基づく特 定のマルチキャスト テーブルのエントリの最大数を示します。この上限に達すると、新しいエン トリは廃棄されます。

### <span id="page-46-0"></span>表 *12-1* マルチキャスト テーブルのエントリ制限(スタティック エントリとダイナミック エントリの 組み合わせ)

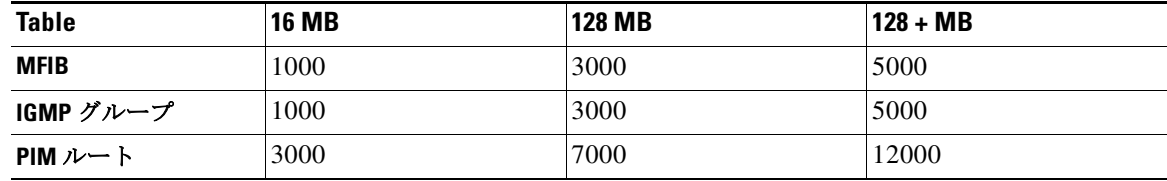

 $\overline{\phantom{a}}$ 

**例 オンファン あいさん 次に、ASA で IP** マルチキャスト ルーティングをイネーブルにする例を示します。

ciscoasa(config)# **multicast-routing**

関連コマンド

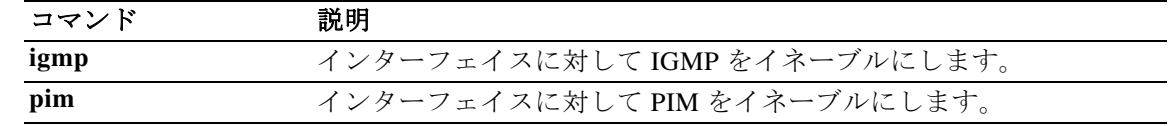

### **mus**

ASA が WSA を指定する IP 範囲とインターフェイスを指定するには、グローバル コンフィギュ レーション モードで **mus** コマンドを使用します。このサービスを無効にするには、このコマン ドの **no** 形式を使用します。このコマンドは、IPv4 トラフィックと IPv6 トラフィックをサポー トしています。指定したサブネットおよびインターフェイスで検索される WSA のみが登録さ れます。

童 |

ן

**mus** *IPv4 address IPv4 mask interface\_name*

**no mus** *IPv4 address IPv4 mask interface\_name*

- (注) このコマンドを想定どおりに機能させるためには、AnyConnect セキュア モビリティ ク ライアントの AnyConnect Secure Mobility ライセンス サポートを提供する AsyncOS for Web バージョン 7.0 のリリースが必要です。また、AnyConnect Secure Mobility、ASA 8.3、 ASDM 6.3 をサポートする AnyConnect リリースも必要です。
- 構文の説明 このコマンドには引数またはキーワードはありません。
- デフォルトの動作や値はありません。
- コマンドモード 次の表に、コマンドを入力できるモードを示します。

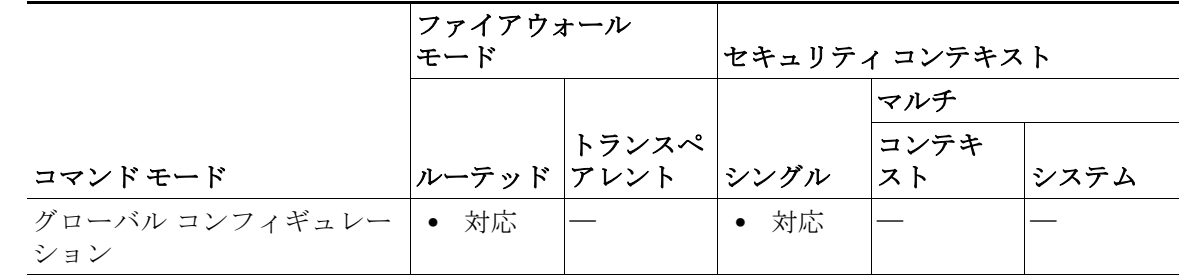

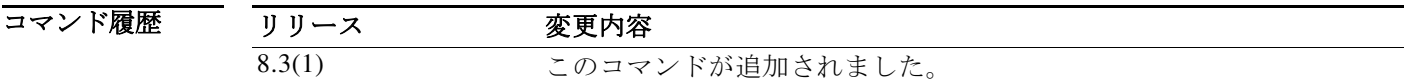

使用上のガイドラ 次のコマンドを使用できます。

イン

- **•** A.B.C.D:ASA へのアクセスを認可された WSA の IP アドレスです。
- **•** host:クライアントは、架空のホストに要求を送信して Web セキュリティ アプライアンスへ の接続を定期的にチェックします。デフォルトでは、架空のホストの URL は mus.cisco.com です。AnyConnect Security Mobility をイネーブルにすると、Web セキュリティ アプライアン スは、この架空のホストへの要求を傍受し、このクライアントに応答します。
- **•** password:WSA パスワードを設定します。
- **•** server:WSA サーバを設定します。

 $\overline{\phantom{a}}$ 

例 次の例では、1.2.3.x サブネットの WSA サーバが、*inside* インターフェイスのセキュア モビリ ティ ソリューションにアクセスすることを許可します。

ciscoasa(config)# **mus 1.2.3.0 255.255.255.0 inside**

### 関連コマンド

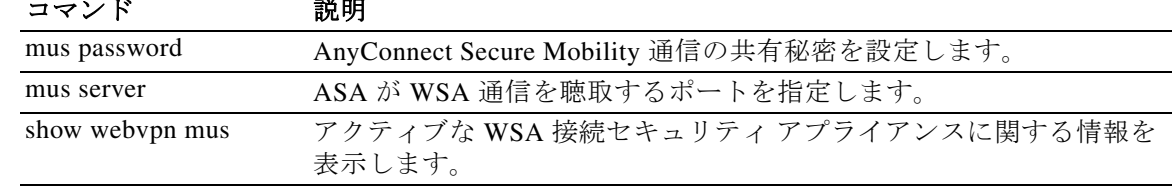

### **mus host**

ASA で MUS ホスト名を指定するには、グローバル コンフィギュレーション モードで **mus host** コマンドを入力します。これは、ASA から AnyConnect クライアントに送信されるテレメトリの URL です。AnyConnect クライアントでは、この URL を使用して、MUS 関連サービス用のプライ ベート ネットワークにある WSA と通信します。このコマンドで入力したコマンドを削除するに は、**no mus host** コマンドを使用します。

童 |

ן

**mus host** *host name*

**no mus host**

- **構文の説明 このコマンドには引数またはキーワードはありません。**
- デフォルトの動作や値はありません。
- コマンドモード 次の表に、コマンドを入力できるモードを示します。

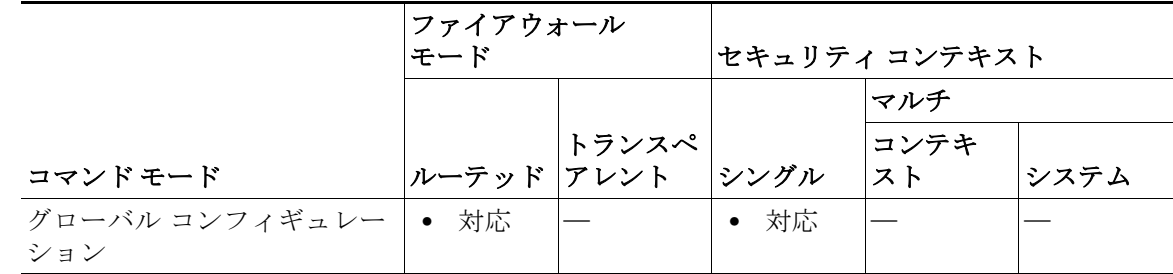

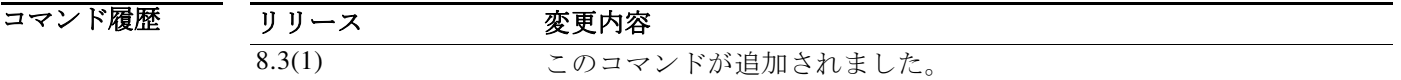

使用上のガイドラ イン 所定のポートに対して AnyConnect Secure Mobility をイネーブルにできます。WSA ポートの値は 1 ~ 21000 です。このコマンドでポートが指定されていない場合、ポート 11999 が使用されます。

このコマンドを実行する前に AnyConnect Secure Mobility の共有秘密を設定する必要があります。

(注) このコマンドを想定どおりに機能させるためには、AnyConnect Secure Mobility クライア ントの AnyConnect Secure Mobility ライセンス サポートを提供する AsyncOS for Web バージョン 7.0 のリリースが必要です。また、AnyConnect Secure Mobility、ASA 8.3、ASDM 6.3 をサポートする AnyConnect リリースも必要です。

章

 $\overline{\phantom{a}}$ 

例 次の例では、AnyConnect Secure Mobility ホストと WebVPN コマンド サブモードを入力する方法 を示します。

ciscoasa(config)# **webvpn**

ciscoasa(config-webvpn)# **mus 0.0.0.0 0.0.0.0 inside** ciscoasa(config-webvpn)# **mus password abcdefgh123** ciscoasa(config-webvpn)# **mus server enable 960 # non-default port** ciscoasa(config-webvpn)# **mus host mus.cisco.com**

### 関連コマンド

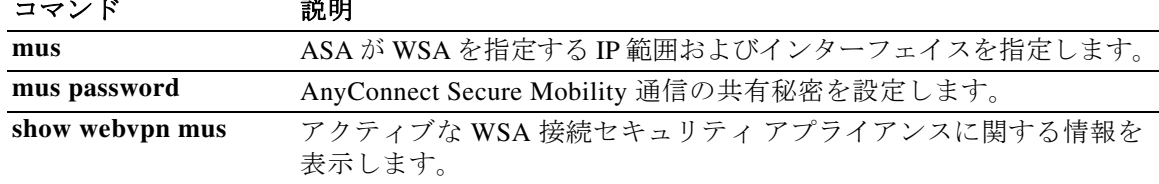

### **mus password**

AnyConnect Secure Mobility 通信の共有秘密を設定するには、グローバル コンフィギュレーショ ン モードで **mus password** コマンドを入力します。共有秘密を削除するには、**no mus password** コ マンドを使用します。

童 |

Ι

**mus password**

**no mus password** 

(注) このコマンドを想定どおりに機能させるためには、AnyConnect セキュア モビリティ ク ライアントの AnyConnect Secure Mobility ライセンス サポートを提供する AsyncOS for Web バージョン 7.0 のリリースが必要です。また、AnyConnect Secure Mobility、ASA 8.3、 ASDM 6.3 をサポートする AnyConnect リリースも必要です。

**構文の説明 このコマンドには引**数またはキーワードはありません。

デフォルト 有効なパスワードは、正規表現 [0-9, a-z, A-Z,:;\_/-]{8,20} で定義されます。共有秘密パスワードの 全長は、最小 8 文字、最大 20 文字です。

コマンドモード 次の表に、コマンドを入力できるモードを示します。

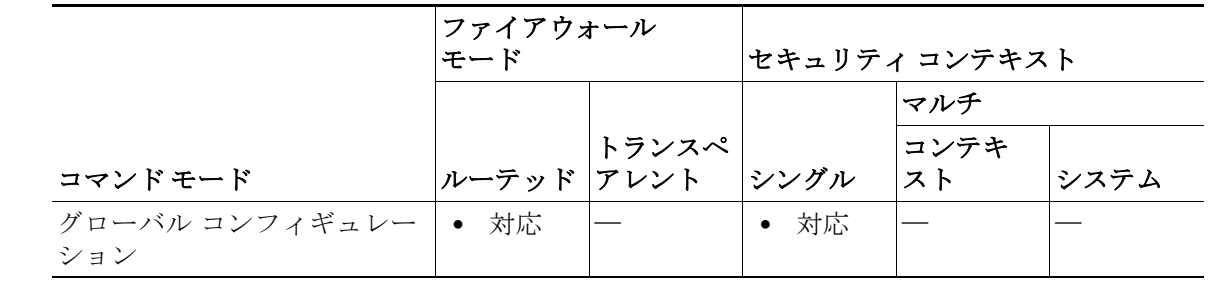

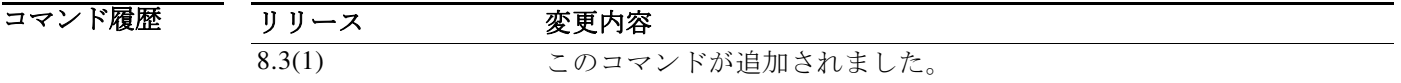

使用上のガイドラ イン この WebVPN サブモードを使用すると、WebVPN 用のグローバル設定を設定できます。 AnyConnect Secure Mobility 通信に共有秘密を設定できます。

**例 インスタン あたり あい 次の例では、AnyConnect Secure Mobility パスワードと WebVPN コマンド サブモードを入力する** 方法を示します。 ciscoasa(config)# **mus password <password\_string>**

ciscoasa(config-webvpn)#

 $\overline{\mathsf{I}}$ 

関連コマンド

| コマンド            | 説明                                           |
|-----------------|----------------------------------------------|
| mus             | ASA が WSA を指定する IP 範囲およびインターフェイスを指定します。      |
| mus server      | ASA が WSA 通信を聴取するポートを指定します。                  |
| show webypn mus | アクティブな WSA 接続セキュリティ アプライアンスに関する情報を<br>表示します。 |

**College** 

### **mus server**

ASA が WSA 通信を聴取するポートを指定するには、グローバル コンフィギュレーション モー ドで **mus server** コマンドを入力します。このコマンドを使用して入力したコマンドを削除する には、**no mus server** コマンドを使用します。

童 |

Ι

#### **mus server enable**

#### **no mus server enable**

(注) このコマンドを想定どおりに機能させるためには、AnyConnect セキュア モビリティ ク ライアントの AnyConnect Secure Mobility ライセンス サポートを提供する AsyncOS for Web バージョン 7.0 のリリースが必要です。また、AnyConnect Secure Mobility、ASA 8.3、 ASDM 6.3 をサポートする AnyConnect リリースも必要です。

**構文の説明 このコマンドには引**数またはキーワードはありません。

デフォルトの動作や値はありません。

コマンドモード 次の表に、コマンドを入力できるモードを示します。

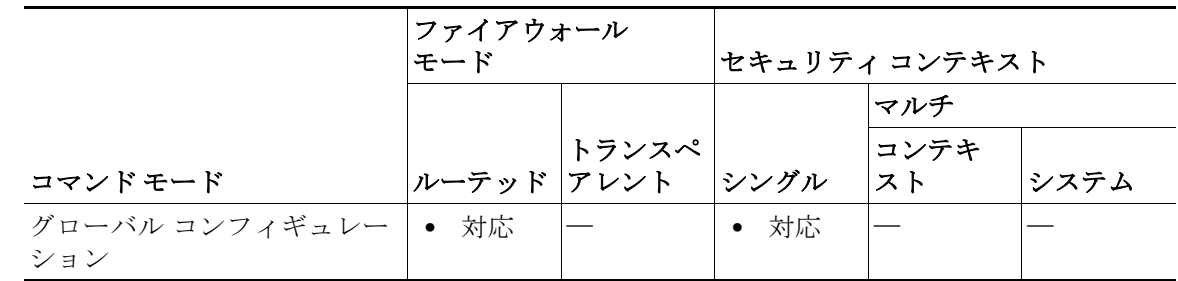

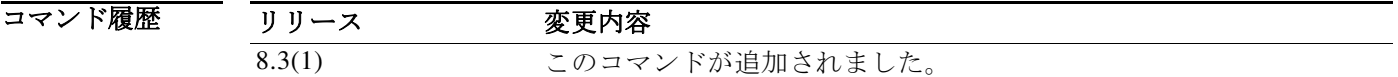

使用上のガイドラ イン AnyConnect Secure Mobility サービスで使用するポートを指定する必要があります。ASA と WSA の間の通信には、管理者が指定したポート(1 ~ 21000)で確立されたセキュアな SSL 接続が使用 されます。

このコマンドを実行する前に AnyConnect Secure Mobility の共有秘密を設定する必要があります。

章

 $\overline{\phantom{a}}$ 

**例 インスタン あたり あい あい その例では、AnyConnect Secure Mobility** パスワードと WebVPN コマンド サブモードを入力する 方法を示します。

> ciscoasa(config-webvpn)# **mus server enable**? webvpn mode commands/options port Configure WSA port ciscoasa(config-webvpn)# **mus server enable port 12000**

### 関連コマンド

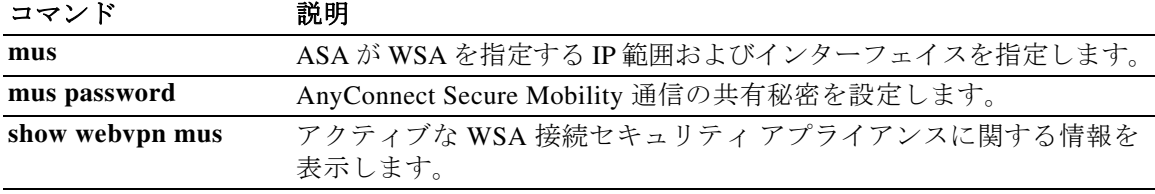

章

ן

 $\blacksquare$